# LINGUAGGIO DEL SUONO

Parte seconda

# L'AUDIO DIGITALE

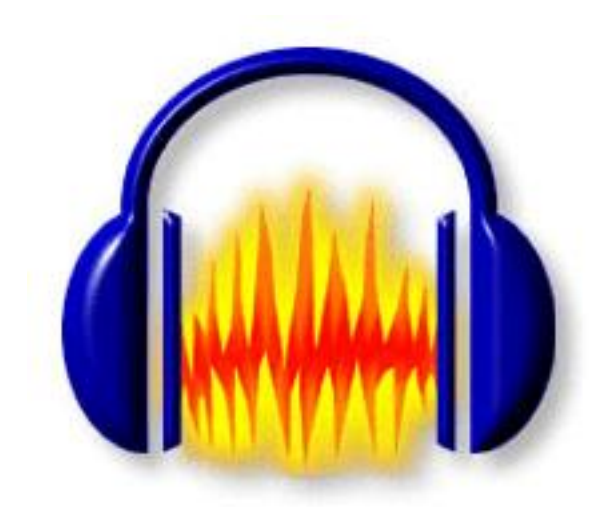

# **Acustica**

# **L'inviluppo**

Ora torniamo al brano di Albeniz che abbiamo ascoltato. Potete risentire questa parte. Qui sotto vedete la partitura e il suono così come è stato registrato dal computer.

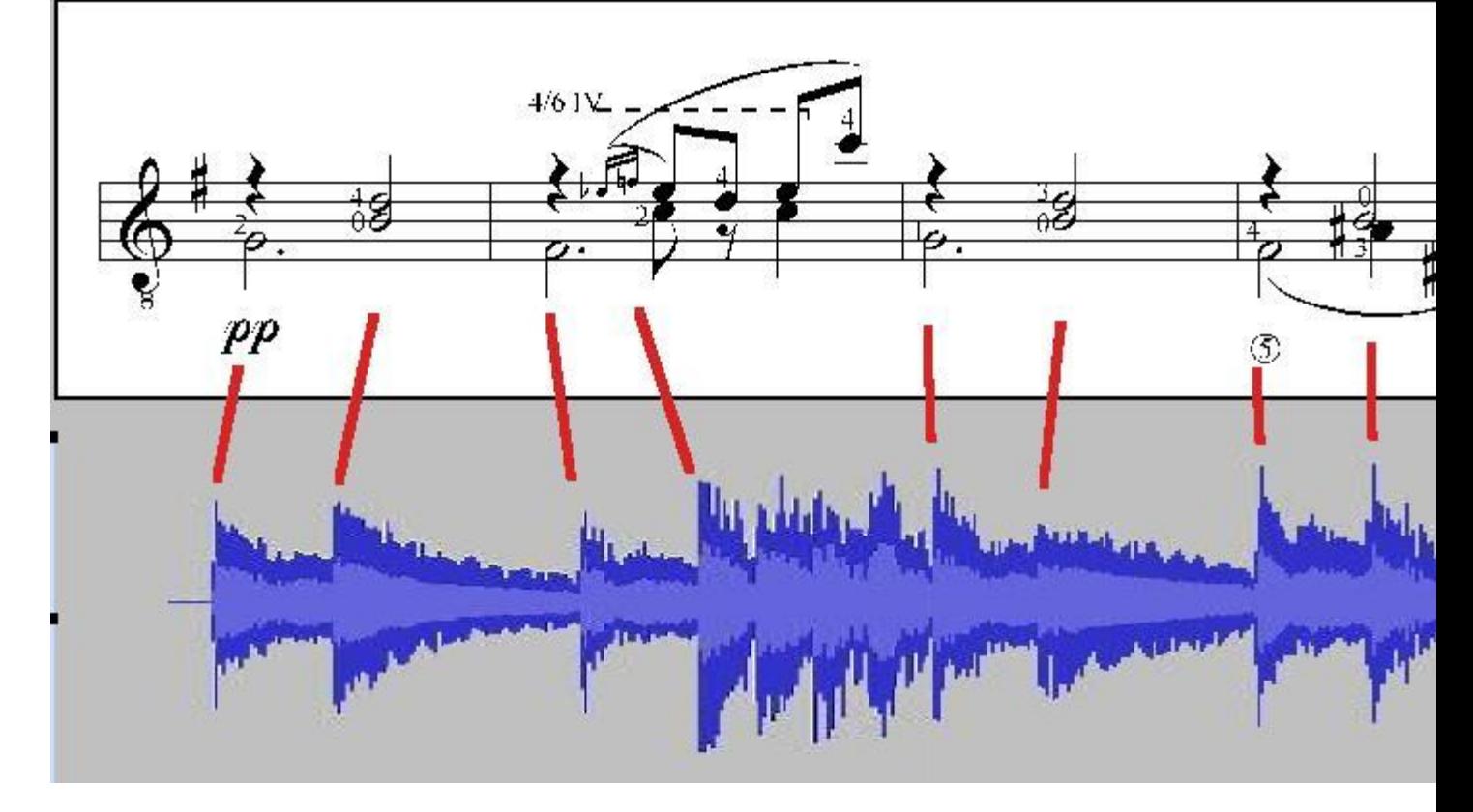

A questo livello di ingrandimento non si vede ancora la forma dell'onda, ma si può già apprezzare il profilo della variazione in volume (ma come vedremo, il termine esatto è "ampiezza") dei singoli suoni.

Come è noto, nella chitarra e in altri strumenti a corde pizzicate o percosse, la nota si estingue gradualmente dopo il pizzicato iniziale. Osservando alcune note isolate di chitarra, che potete ascoltare qui, la cosa appare evidente.

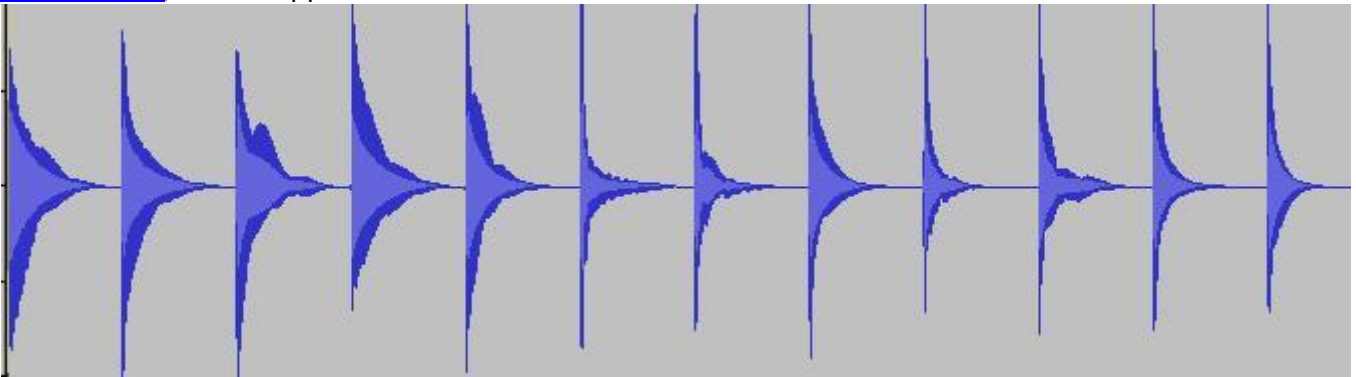

In questo grafico, la linea centrale è la linea di zero (non suono). Si vede che le note della chitarra hanno il massimo volume nel momento del pizzicato iniziale (è l'istante in cui la corda e l'onda da essa generata hanno la massima ampiezza di oscillazione, da cui l'uso del termine "ampiezza") e poi decrescono fino al nulla. Le irregolarità nel decadimento (come la gobba della terza nota) sono causate dal vibrato dell'esecutore.

**Questa variazione di ampiezza nel corso del tempo è chiamata inviluppo.**

# **Inviluppo**

Ogni suono ha una sua evoluzione dinamica. Ci sono suoni con attacco istantaneo come le percussioni o il pianoforte, mentre altri hanno un attacco più dolce e graduale come il flauto. Alcuni suoni possono essere tenuti finchè l'esecutore desidera (o ha fiato), mentre altri scompaiono in un tempo più o meno lungo senza che l'esecutore possa influire sul loro comportamento. In figura vedete una nota di vari strumenti che potete ascoltare qui: piano,tamburo,tromba,contrabbasso.

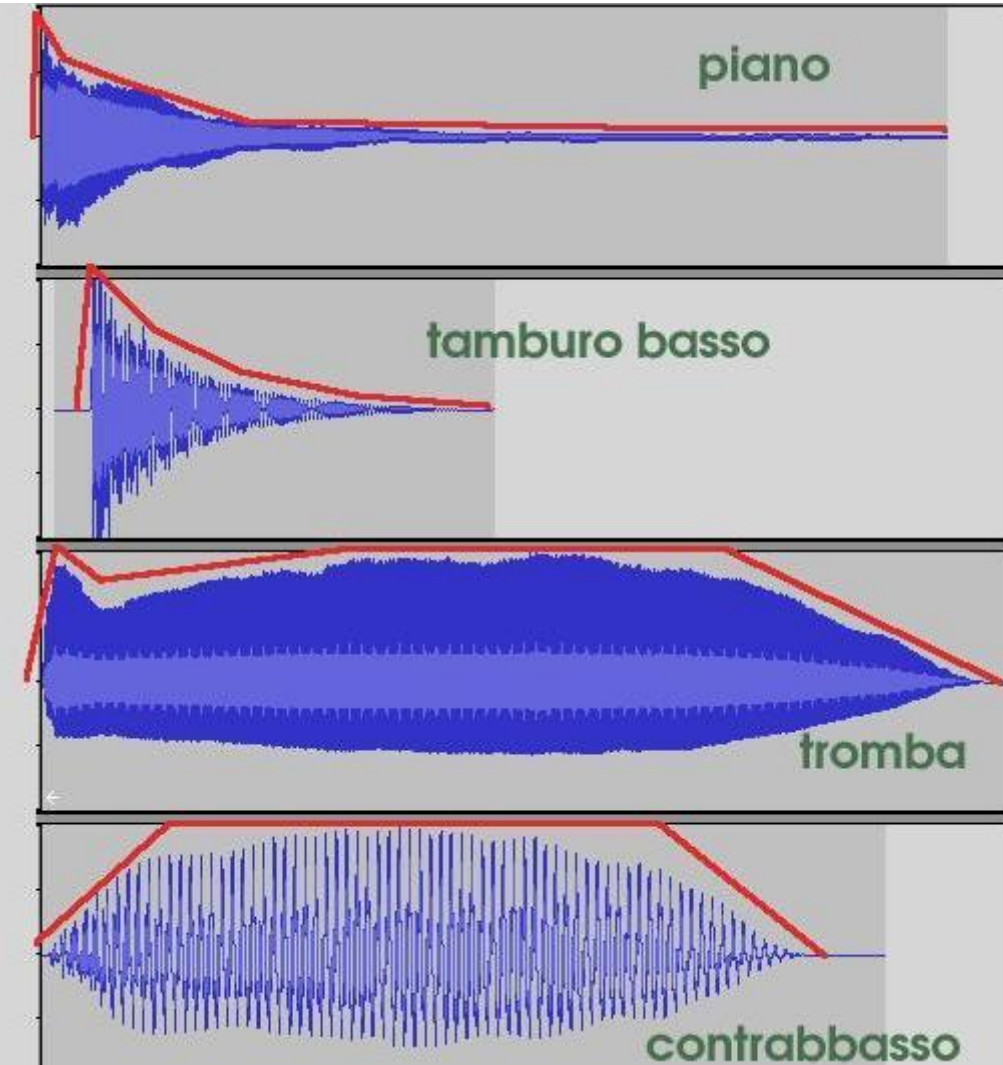

Il profilo della variazione dinamica è evidenziato in rosso.

Il piano e il tamburo hanno un attacco immediato e poi il suono può solo diminuire gradualmente di intensità. La tromba ha un attacco rapido, caratterizzato da un lieve sforzato, ma poi il suono può essere tenuto per un certo tempo. Il contrabbasso ha un attacco più lento a causa della lunghezza e dello spessore delle corde.

Già guardando questa immagine possiamo intuire che, per quanto riguarda l'evoluzione dinamica, esistono due classi di strumenti che esibiscono un comportamento molto diverso.

- **strumenti a evoluzione libera** sono quelli in cui l'esecutore si limita a fornire una energia iniziale, ma poi non può fare altro per influire sull'evoluzione dinamica del suono che diminuisce gradualmente fino all'estinzione. Esempi: corde pizzicate (arpa, chitarra, liuto, clavicembalo) o percosse (pianoforte), strumenti a percussione.
- **strumenti a evoluzione controllata** sono quelli in cui l'esecutore deve continuare a fornire energia per mantenere il suono. Nel momento in cui l'esecutore cessa di dare energia, il suono scompare più o meno rapidamente. Esempi: strumenti ad arco e a fiato, voce, organo (in quest'ultimo caso l'energia e fornita dal motore).

Capite che i due casi sono molto diversi. Nel secondo, l'esecutore può controllare completamente l'evoluzione dinamica del suono nel tempo fino a ottenere sforzato o crescendo anche all'interno del suono singolo.

Con uno strumento a fiato, per es., una singola nota può attaccare rapidamente, abbassarsi molto di volume e poi tornare a crescere nel finale. Tutto questo è impossibile con gli strumenti a evoluzione libera.

I suoni, quindi, differiscono notevolmente per quanto riguarda la loro evoluzione dinamica.

# *La variazione dinamica di un suono nel tempo è detta inviluppo*

Un inviluppo può avere fino a 4 fasi in sequenza:

- 1. **Attacco (attack)** corrisponde all'inizio del suono e dura fino al momento in cui il suono ha raggiunto la massima energia. Può essere immediato (l'attacco del piano o di uno strumento a percussione dura circa 1/100 di secondo) o graduale (negli strumenti ad arco e a fiato l'esecutore può creare un attacco in crescendo della durata di vari secondi). Tutti i suoni hanno un attacco.
- 2. **Decadimento (decay)**, detto anche decadimento iniziale o primo decadimento in alcuni strumenti (es. ottoni), all'attacco segue una breve e rapida diminuzione di ampiezza, prima che il suono si stabilizzi. Di solito è dovuto al fatto che il suono scatta solo quando si supera una certa soglia di energia (es. una certa pressione del soffio), non prima. La conseguenza di questo scatto è un attacco abbastanza rapido seguito da un breve decadimento.
- 3. **Tenuta (sustain)** è la fase in cui il suono rimane stabile mentre l'esecutore continua a fornire energia. Ovviamente non esiste negli strumenti a evoluzione libera.
- 4. **Rilascio (release)**, detto anche decadimento finale è la fase che inizia nel momento in cui l'esecutore smette di dare energia e il suono decade più o meno rapidamente. Questa fase può essere anche molto lunga negli strumenti a

evoluzione libera (note basse del piano), mentre è di solito breve in quelli a evoluzione controllata. Tutti i suoni hanno un rilascio.

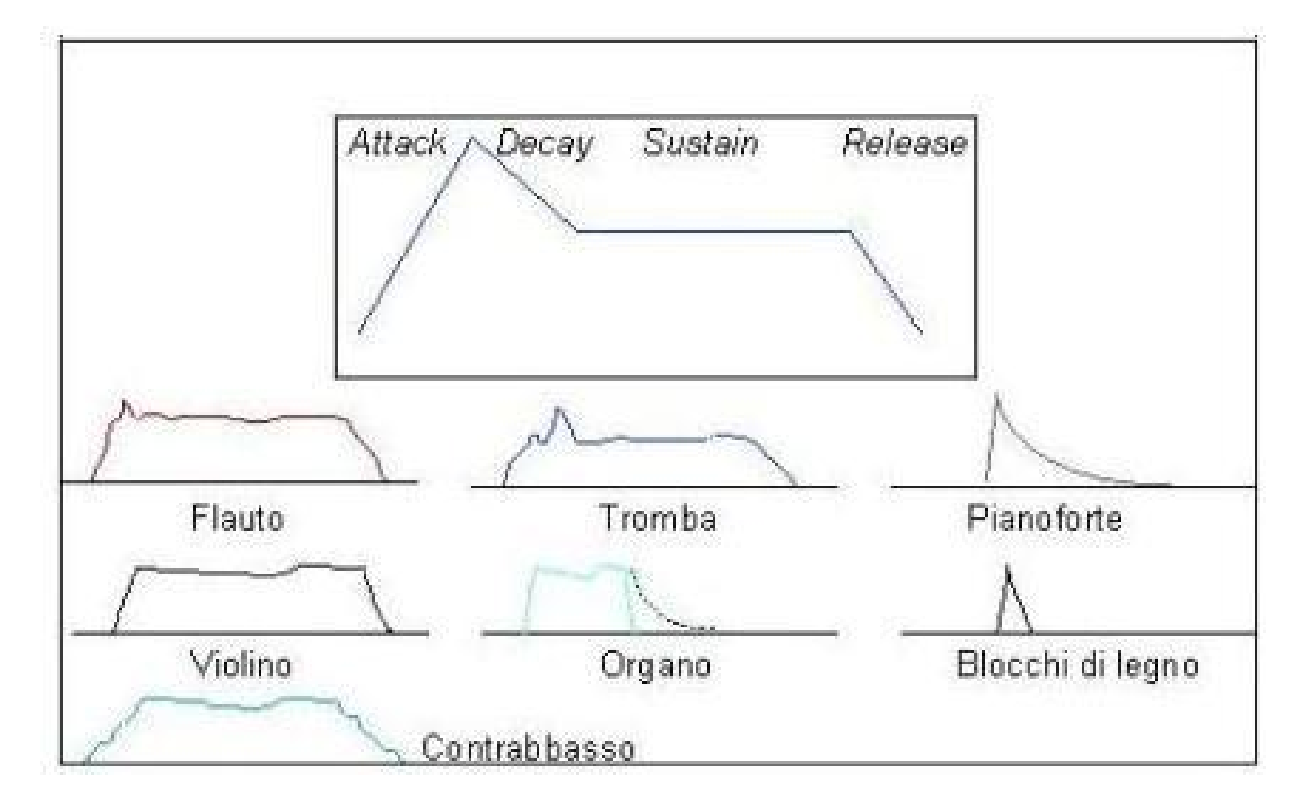

# **il colore del rumore**

La parola "rumore" in generale (in ambito acustica, elettronica, fotografia, ecc.) indica un segnale indistinto, caotico, non desiderato, di origine naturale o artificiale, spesso di disturbo rispetto all'informazione trasmessa in un sistema. In acustica, nello specifico, Il rumore viene definito come una somma di oscillazioni irregolari, intermittenti o statisticamente casuali.

Tuttavia in ambito scientifico diversi tipi di rumore possono essere quantitativamente caratterizzati studiandone il contenuto spettrale. La classificazione del rumore è di fondamentale importanza nello studio di tutti quei segnali che contengono delle componenti casuali e trova massiccio impiego nella tecnologia del suono.

In natura esistono vari tipi di rumore e la terminologia relativa ha origine in analogia con lo spettro delle onde elettromagnetiche, così un rumore viene chiamato analogamente alla radiazione elettromagnetica di spettro simile: per es. una radiazione elettromagnetica di spettro simile a quello del rumore bianco, all'interno della banda della luce visibile, appare all'occhio umano come luce bianca.

Il **rumore bianco** è un tipo di rumore caratterizzato dall'assenza di periodicità nel tempo e da ampiezza costante su tutto lo spettro di frequenze. Esso è del tutto casuale, e la sua ampiezza e frequenza a un dato momento è indipendente dagli istanti precedenti. E' il suono che si sente, ad esempio, quando la radio non è sintonizzata su una stazione. Nella pratica però il rumore bianco puro è inesistente, poiché nessun sistema è in grado di generare uno spettro uniforme per tutte le frequenze esteso da zero a infinito, mentre in realtà è riferibile ad un intervallo di frequenze (rumore bianco a banda finita o limitata).

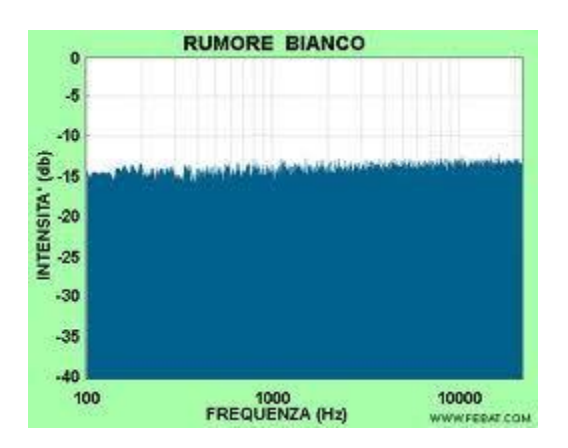

il **rumore grigio** è rumore casuale sottoposto ad una curva di filtro pari alla sensibilità psicoacustica (curve isofoniche) in un determinato intervallo di frequenze, dando all'ascoltatore la percezione che sia altrettanto forte a tutte le frequenze.

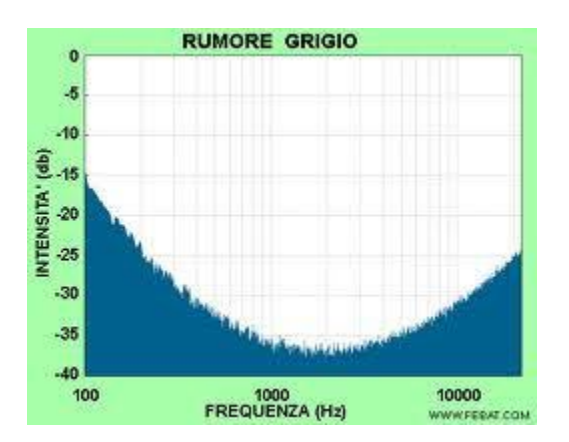

il **rumore rosa** , che è più strutturato del bianco e più gradevole all'orecchio, in fisica si definisce come un rumore in cui le componenti a bassa frequenza hanno potenza maggiore a differenza del rumore bianco in cui l'ampiezza è uguale per qualsiasi frequenza. In acustica questo tipo di rumore è strutturato in modo tale da compensare la ridotta sensibilità dell'orecchio umano alle basse frequenze, ciò conferisce al rumore la stessa energia per ogni ottava, e viene utilizzato per l'equalizzazione del suono in ambito professionale. Esso può essere ottenuto dal rumore bianco con un'apposita azione di filtro delle alte frequenze: l'intensità decresce nel passaggio da un'ottava all'altra come l'inverso della frequenza. Ciò significa che essa dimezza nel passaggio da un'ottava all'altra (in scala logaritmica ciò equivale ad una attenuazione di 3 dB). Sembra che il rumore così costruito abbia proprietà rilassanti assomigliando a molti rumori naturali (la pioggia, le cascate d'acqua, ecc…)

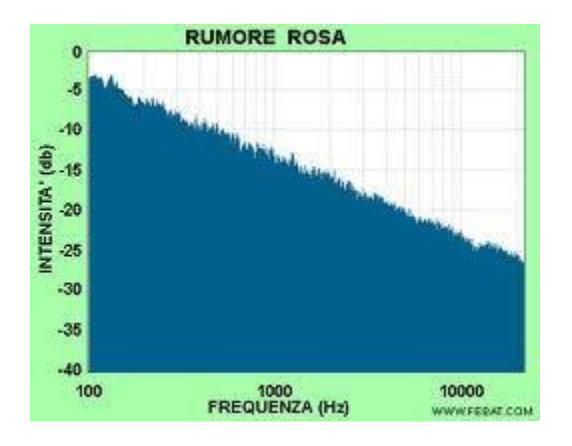

Il **rumore marron**e è più strutturato del rumore bianco e rosa. Presenta un'accentuazione ancora maggiore, rispetto al rumore rosa, della presenza di basse frequenze. L'intensità decresce, da un'ottava all'altra, come l'inverso del quadrato della frequenza (cioè con un attenuazione, in scala logaritmica, di 6 dB). Il rumore marrone assomiglia ad un rombo di tuono.

Il **rumore rosso** presenta un'ulteriore accentuazione della presenza di basse frequenze. Esso suona come un rimbombo molto basso (un treno che passa nel metrò, il rumore di un motore che fa vibrare, per risonanza, le pareti di una stanza) e si colloca alla soglia in inferiore delle frequenze udibili. E' utilizzato negli effetti acustici musicali da film.

il **rumore blu** è il complementare del rumore rosa, quindi mostra una prevalenze delle alte frequenze con un incremento delle intensità di 3dB per ottava. Suona come una sorta di sibilo, stridulo e artificiale.

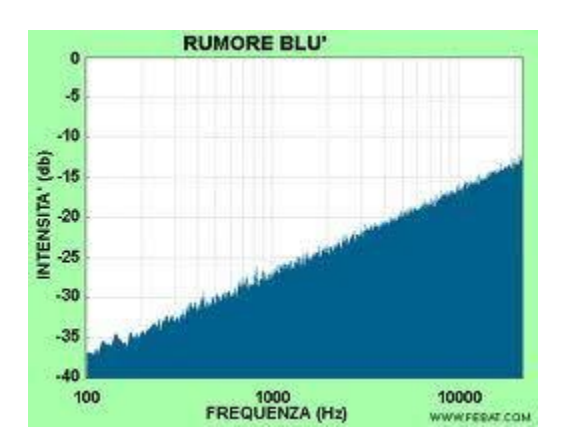

il **rumore viola** è il complementare del rumore marrone con una forte prevalenze dell'intensità delle alte frequenze (intensità cresce di 6 dB per ottava). L'effetto sibilante è ancora più fastidioso.

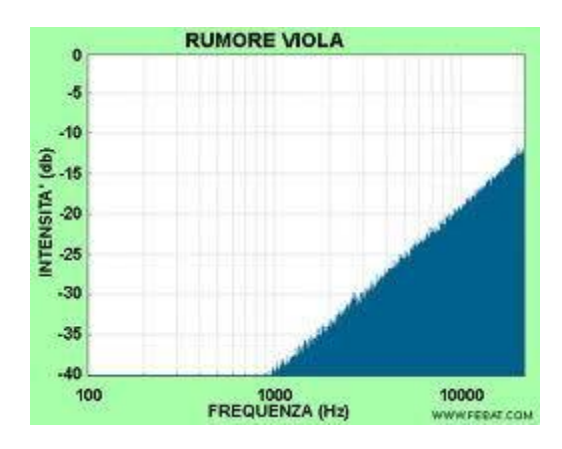

# Analisi di un segnale sonoro

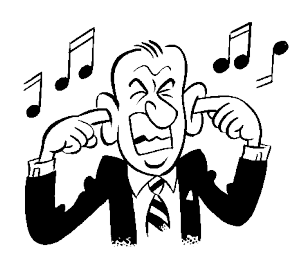

## 1. Introduzione

Lo scopo di questa esperienza è quello di scoprire com'è fatto un suono, riconoscere le differenze fra i timbri, imparare a fare un'analisi in frequenza e vedere come è possibile ricostruire un segnale utilizzando lo strumento matematico dell'analisi di Fourier.

Sappiamo che quello che i nostri orecchi percepiscono come "suono" è un'onda longitudinale di pressione che si propaga in nell'aria. Quest'onda può essere prodotta da un qualsiasi strumento, può essere un rumore, può essere generata attraverso un altoparlante e captata da un microfono: in particolare, tramite questo *trasduttore*, si è in grado di trasformarla in un segnale elettrico e quindi visualizzarla su un oscilloscopio o

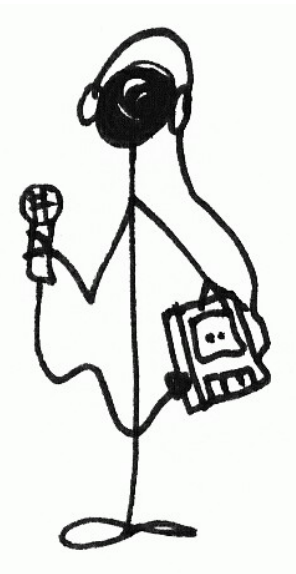

manipolarla tramite computer, come faremo noi.

Un'onda sonora è *pura* se ha un andamento perfettamente sinusoidale ed è possibile individuare inequivocabilmente una frequenza ed una ampiezza. Al contrario, i suoni prodotti in natura sono quasi sempre sovrapposizioni di più onde ognuna con la sua ampiezza e frequenza. E' proprio questo mix che genera le differenze di timbro della voce umana come degli strumenti musicali. L'analisi di Fourier ci permette di *scomporre* un segnale in modo da ricostruire quali sono le frequenze fondamentali che lo compongono e quanto peso (ampiezza) hanno nel formare il suono totale.

Questa esperienza ci permetterà di familiarizzare con le caratteristiche fisiche principali di un suono: registreremo, con un microfono ed un computer, da varie sorgenti e cercheremo di

manipolare il segnale in vari modi, osservando, in maniera qualitativa, gli effetti sulla forma dell'onda. Visualizzeremo anche il suono prodotto da un *diapason* e studieremo il fenomeno dei *battimenti* che si verifica quando si sovrappongono due suoni che abbiano frequenza simile.

Una misura più quantitativa sarà quella effettuata grazie ad una applicazione scritta col software Mathematica che ci permetterà di fare l'analisi di Fourier di un suono registrato in precedenza e quindi ricostruirlo sovrapponendo le sue componenti calcolate matematicamente.

# 2. Audacity

Il software che utilizzeremo per registrare e fare una prima analisi dei suoni è *Audacity.* È un programma opensource e quindi può essere liberamente scaricato ed installato<sup>[1](#page-9-0)</sup>.

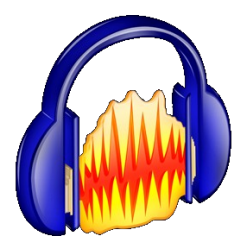

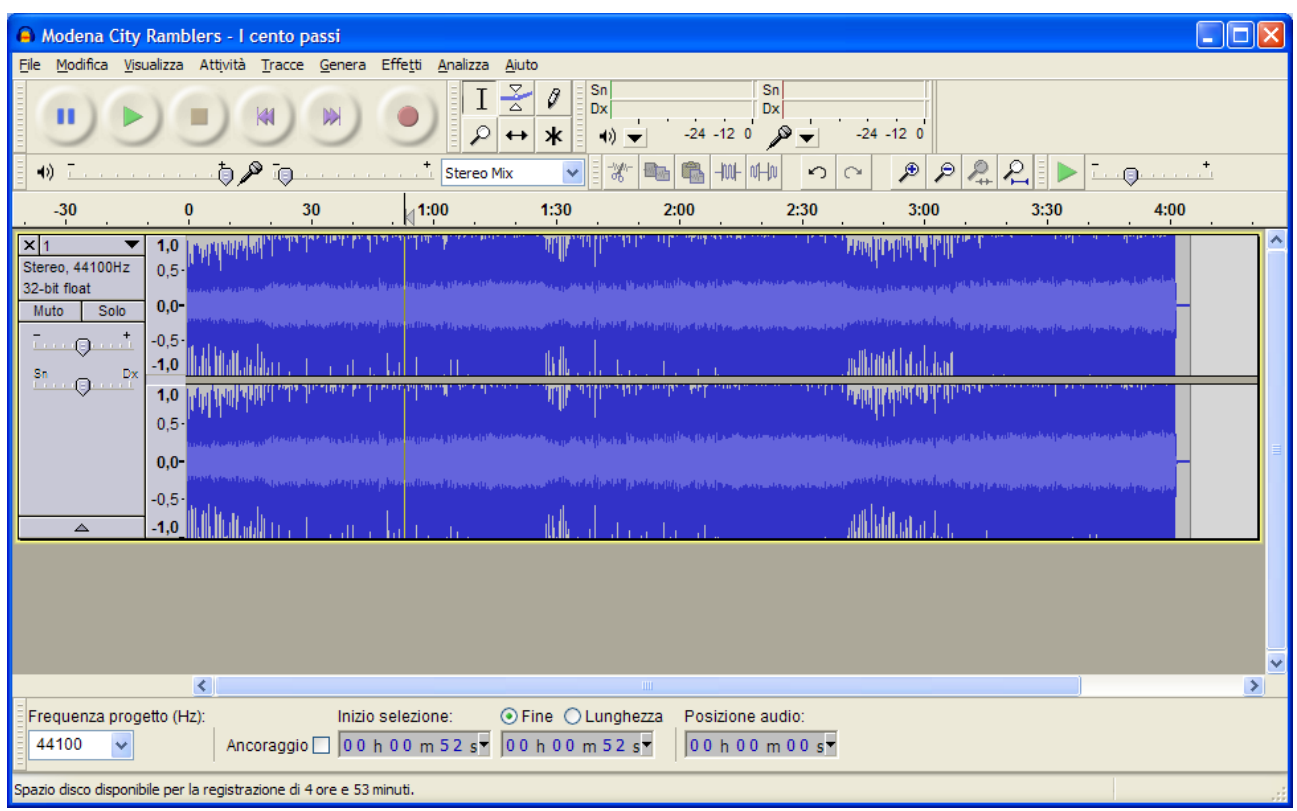

Cliccando sul caratteristico pulsante rosso si avvia la registrazione tramite il microfono. A questo punto nella parte centrale della finestra inizierà a comparire, in blu, l'onda sonora captata. Allo stop della registrazione è possibile utilizzare lo strumento *lente di ingrandimento* per andare a visualizzare la forma dell'oscillazione. I comandi *Ctrl+F* e *Ctrl+Shift+F* possono essere utili per adattare la dimensione del segnale alla finestra.

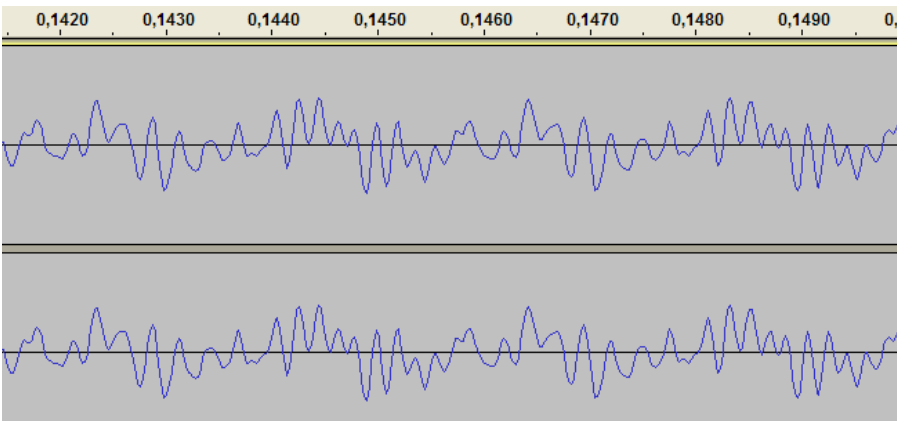

<span id="page-9-0"></span><sup>1</sup> <http://audacity.sourceforge.net/?lang=it>

Un manuale introduttivo si trova in:

http://www.altrascuola.it/staff/graffio/public/radiobase/audacity\_mini\_manuale.pdf

Audacity permette da subito di visualizzare il contenuto armonico, cioè fare una analisi in frequenza, del segnale. Dal menu *Analizza*, scegliere *Mostra spettro*. Comparirà una finestra simile a quella in figura:

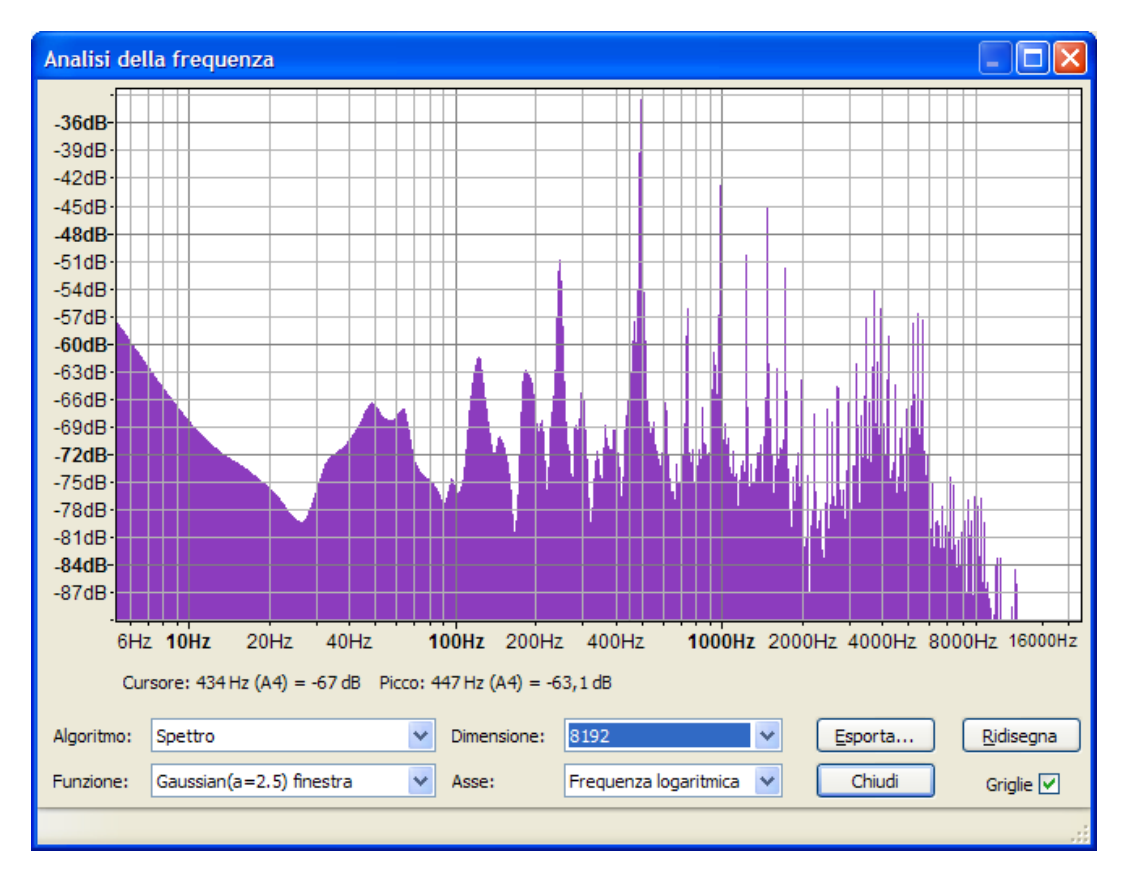

Sull'asse delle ascisse si ha la frequenza in Hertz, sulle ordinate l'ampiezza espressa in decibel. In pratica i picchi sul grafico mostrano quali sono le frequenze che più contribuiscono al segnale totale. Il punto più alto del grafico ci dà la frequenza fondamentale del suono, i picchi via via più bassi sono le *armoniche*. Per cercare di visualizzare al meglio i picchi di questo grafico, provate a cambiare i parametri nelle finestre a scomparsa in basso: *funzione* e *dimensione*.

Audacity possiede anche una serie di effetti con i quali modificare la forma dell'onda e quindi le caratteristiche del suono. Uno di questi è l'amplificazione del segnale registrato: questa si effettua scegliendo *Amplifica* dal menu *Effetti*.

## 3. Svolgimento della misura – parte qualitativa

La prima parte dell'esperimento consiste semplicemente nello studio della forma dell'onda di suoni già pronti oppure registrati al momento, nell'analizzare le differenze e le analogie fra suoni della stessa altezza (frequenza) ma con timbri diversi. Si applicherà poi alcuni degli effetti a cui si accennava in precedenza, per vedere come modificano la qualità del suono.

1. *Segnali già registrati*. Aprite i file .wav che trovate nella cartella *suoni audacity*. Ascoltateli e, utilizzando lo strumento zoom, cercati di isolare un periodo nella forma d'onda. Cosa hanno in comune fra loro questi suoni? C'è qualche elemento di somiglianza fra le forme d'onda osservate? Per evidenziare analogie e differenze può essere utile anche aprire tutti i file sulla stessa finestra del programma, semplicemente trascinandoli.

Ora invece andate su *mostra spettro* e vedete a quale frequenza si trova il picco più alto. Anche in questo caso trovate differenze ed analogie fra gli spettri dei diversi suoni. Cosa si può concludere? Fate degli *snapshots* per poter confrontare i grafici.

Proviamo adesso ad applicare alcuni degli effetti e vediamo come cambiano l'onda e lo spettro. Ad esempio possiamo utilizzare *Cambia intonazione, amplifica, equalizzazione,*ecc.

2. *Segnali da microfono*. Ora, utilizzando il microfono collegato al pc, proviamo a registrare dei suoni dal vivo. Un segnale interessante è quello dato dalla voce umana. Provate a "emettere" note diverse e vedere le differenze nel suono registrato da Audacity. Un'altra esperienza interessante è cercare di visualizzare i timbri della voce maschile e femminile. Cosa cambia nei due spettri?

Il contenuto armonico delle vocali è particolarmente interessante: cercate di evidenziarlo (v. **Appendice 2**).

Se proviamo invece a registrare un rumore, ad esempio un oggetto che cade, vediamo come il segnale non presenta alcun andamento periodico.

Ricordatevi di salvare i suoni che avete registrato!

3. *Compito a casa (facoltativo)*. Se a casa avete uno strumento musicale, divertitevi a registrare qualcosa e a confrontarlo con i suoni visti in laboratorio. Per far ciò dovrete scaricare gratuitamente *Audacity* dal link indicato nella nota di pagina 2 ed utilizzare un normale microfono da computer. Potete anche utilizzare il vostro suono per fare l'analisi di Fourier con l'applet in *mathematica* (vedi paragrafo 5).

# 4. Svolgimento della misura – diapason e battimenti

Registriamo ora il suono di uno dei diapason presenti in laboratorio. Ci accorgiamo immediatamente che la forma d'onda è molto più semplice di quelle viste in precedenza e anche lo spettro è molto particolare. Proviamo ora a registrare un fischio: otteniamo qualcosa di molto simile al diapason.

Un diapason può essere "scordato"

agganciando un piccolo peso ad un ramo della forcella (il suono prodotto sarà più grave o più acuto?). Mettendo in vibrazione

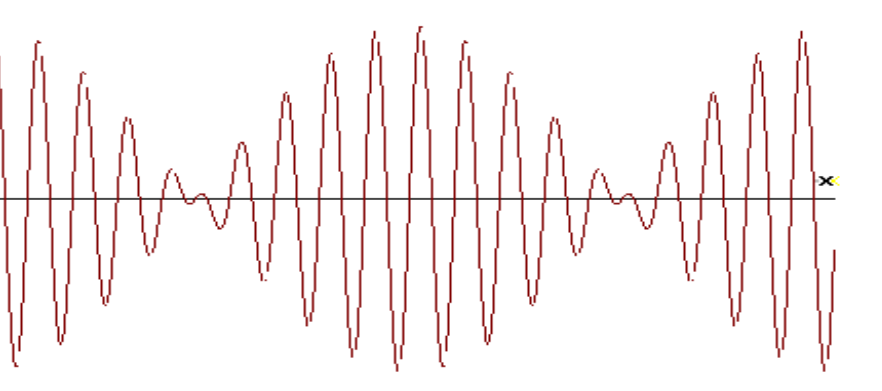

contemporaneamente un diapason libero ed uno scordato, otteniamo il famoso fenomeno dei battimenti.

Esso si verifica, appunto, quando due sorgenti sonore, di frequenza di poco differente, sono poste vicine.

Analizziamo la forma dell'onda utilizzando l'applet di *Mathematica battimenti.nb* (per far partire l'applet premere *Ctrl+A* per selezionare tutto e *Shift+Invio* per iniziare). Ci accorgiamo che essa è formata da un *inviluppo* (o da un'onda *portante*) che oscilla con frequenza notevolmente più bassa rispetto al suono del diapason, all'interno del quale c'è invece una sinusoide più stretta, che segue, nella sua ampiezza, la portante. Tramite questa simulazione possiamo vedere cosa si ottiene sommando due onde sinusoidali che abbiano frequenza non molto diversa fra loro. La frequenza della portante e dell'onda interna, possono essere ricavate matematicamente tramite l'applicazione delle *formule di prostaferesi* (vedi **Appendice 1**).

Nell'applet possiamo vedere due onde sinusoidali (rossa e azzurra) e il risultato della loro sovrapposizione (la linea viola). Agendo sugli slide è possibile modificare la differenza di frequenza fra le due onde ( $\delta \omega$ ) e la differenza fra le due ampiezze ( $\delta A$ ). In che modo la somma cambia, spostando questi valori?

Aumentando la  $\delta A$ , ci accorgiamo che i nodi del battimento sono meno pronunciati; di conseguenza diminuisce l'effetto "oscillante" del suono prodotto. Come possiamo riprodurre questa caratteristica utilizzando i due diapason?

 Proviamo a misurare le frequenze di oscillazione dei due diapason registrando il battimento. Utilizziamo sempre il microfono ed il software *Audacity*: percuotiamo entrambi i diapason (posti uno accanto all'altro) con il martelletto e facciamo partire la registrazione. Otteniamo un segnale del tipo mostrato nella figura sopra. Variando la posizione del microfono, la forza con la quale percuotiamo uno dei due diapason col martelletto e la posizione del pesetto, possiamo cercare di ricreare tutti i tipi d'onda visti nell'applet. Ora esportiamo il suono registrato e salviamolo come .WAV

A questo punto utilizziamo il programma di analisi dati *Origin 8*. Come prima cosa importiamo il suono scegliendo dal menu *File --> Import --> Sound (WAV)*. Facciamo il grafico selezionando la colonna dei dati, facendo tasto destro e scegliendo *Plot --> Line*. Ora dobbiamo fare l'analisi di Fourier di questo segnale. Esso, infatti, è formato dalla somma di due frequenze distinte, corrispondenti alle oscillazioni dei due diapason. L'analisi di Fourier, quindi, deve poter scomporre il suono e dirci quali sono le sue componenti. Per far ciò scegliamo, dal menu *Analisys*, *Signal Processing --> FFT*. Compariranno diversi grafici (nella scheda *FFTResultGraphs1*); quello che interessa a noi (doppio clic per ingrandire) ha sulle ascisse la frequenza in Hz, mentre in ordinata l'ampiezza o i dB.

Il nostro obiettivo è misurare i due picchi corrispondenti alle due frequenze dei diapason, per cui occorrerà restringere la scala delle ascisse in modo da ingrandire il

grafico nella regione che ci interessa, cioè circa attorno ai 440 Hz. Questo può essere fatto con un doppio clic sulla scala orizzontale.

Cerchiamo i valori di frequenza attorno ai quali sono centrati i due picchi e valutiamo l'errore prendendo la larghezza a metà altezza del picco stesso. Possiamo in seguito controllare che esse corrispondono proprio alle oscillazioni dei due diapason registrandoli singolarmente e ripetendo la stessa analisi.

Per salvare i grafici risultanti dall'analisi, cliccare col tasto destro del mouse e poi su *Export page*. Potete scegliere un'apposita cartella mediante il pulsante *Path*.

## 5. Svolgimento della misura – analisi di Fourier

L'ultima parte dell'esperienza consiste nell'applicare l'analisi di Fourier e ricostruire, tramite il calcolo matematico, un'onda sonora.

Per far ciò ci serviamo di un'altra applet di *Mathematica*: *fourier.nb*. Questo è il procedimento per utilizzarla:

- Scegliamo innanzitutto un suono tra quelli preregistrati, oppure uno registrato dagli studenti, tenendo conto che esso dovrebbe essere il più possibile privo di rumori. Per non appesantire troppo il funzionamento dell'applet, **dovremo tagliare il file in modo da ottenere un suono della durata di circa un secondo**. Questo può essere fatto facilmente tramite *Audacity*, selezionando la porzione di segnale da togliere e premendo il tasto *Canc*.
- Aprendo l'applet, la prima schermata è quella di *Trattamento del segnale*. Dal *Pannello di controllo* caricare, tramite il pulsante *Browse* il file *nome.wav* del suono già preparato.
- Compariranno due grafici, il primo è il *suono registrato*, sul secondo dovremo lavorare. Per prima cosa impostiamo, tramite la slide *Taglio inferiore*, il punto iniziale per l'analisi. Questo serve a scartare un eventuale zona di silenzio o di rumore all'inizio del segnale. Successivamente impostiamo la *Scala temporale* sui centesimi e notiamo che il grafico *Analisi del suono* è zoomato.
- Su quest'ultimo grafico, una volta trovato uno zoom ottimale, è possibile cliccare col mouse per delimitare, fra due linee rosse, il periodo dell'onda. In pratica bisogna cercare una periodicità, e mettere le linee ai margini di quella che si considera essere una lunghezza d'onda.
- Una volta scelto l'intervallo di tempo corrispondente ad un periodo, possiamo passare alla schermata *Analisi di Fourier* (in alto a sinistra).
- Compariranno due nuovi grafici: uno in cui la porzione di segnale che abbiamo scelto dovrà essere ricostruita dal calcolo di Fourier, il secondo in cui vedremo le intensità delle componenti. Sulla sinistra è possibile scegliere il numero di componenti con le quali ricostruire l'onda.
- Proviamo quindi ad aumentare (progressivamente) il numero di armoniche osservando come la linea rossa (calcolata matematicamente) va ad approssimare la curva blu del suono.
- I coefficienti via via calcolati compaiono nela tabella a sinistra e la loro ampiezza è mostrata nel grafico in basso. E' possibile esporare i valori dei coefficienti e della frequenza della armoniche col pulsante *Print table*. E' bene anche salvare i grafici che otteniamo di volta in volta, cliccando sulla figura col tasto destro e poi su *Save Graphic As...*).
- Proviamo con almeno due dei suoni preregistrati. Se ci sono problemi nel caricare suoni registrati al momento, è presente anche un file (*clarinetto.wav*) da utilizzare come test.

# **Appendice 2: contenuto armonico delle vocali**

In figura vediamo il contenuto in frequenza delle vocali.

Щż. 2400 2100  $/a/$  $/ \delta /$  $/6/$  $/u/$ 1800 1500 1200  $/e/$  $/$ é/  $/1/$ 900 600  $-300$  $\frac{1}{\sqrt{2}}$  $600.00$ 900.00 1200.00 1500.00 1800.00 2100.00 Hz 300.00  $/$ é/ 300.00 600.00 900.00 1200.00 1500.00 1800.00 2100.00 Hz /è/ 900.00 1200.00 300.00 600.00 1500.00 1800.00 2100.00 Hz  $/a/$ 300.00 600.00 900.00 1200.00 1500.00 1800.00 2100.00 Hz  $/ \dot{o}$ / 300.00 900.00 600.00 1200.00 1500.00 1800.00 2100.00 Hz  $/6/$ 1200.00 900.00 1500.00 1800.00 2100.00 Hz 300.00 600.00  $/u/$ 900.00 1200.00 1500.00 1800.00 2100.00 Hz 300.00 600.00

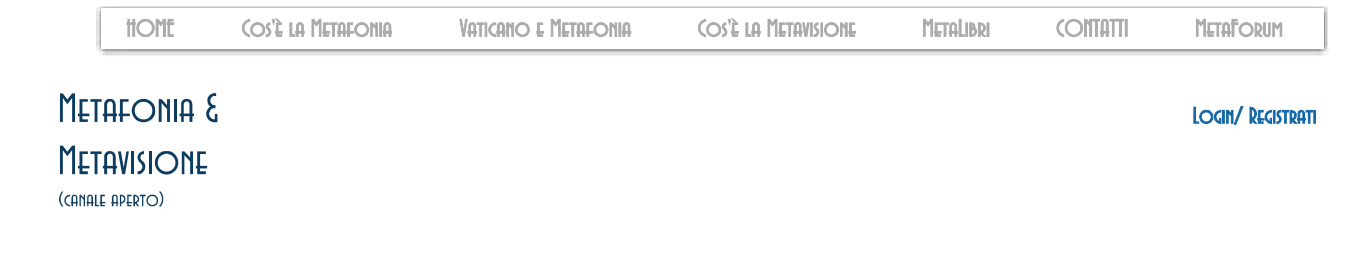

# COS'È UNO SPETTROGRAMMA (O ANALIZZATORE DI SPETTRO) E COME FARE AD USARLO CON AUDACITY:

Un analizzatore di spettro è uno strumento utilizzato per effettuare l'analisi di segnali, in particolare, lavorando nel dominio della frequenza (al contrario dell'oscilloscopio che lavora nel dominio del tempo e ci mostra la forma d'onda in ingresso) ci consente di valutare i valori dell'ampiezza del nostro segnale rispetto alla sua frequenza.

Gli analizzatori di spettro sono degli strumenti molto versatili largamente impiegati nel campo delle telecomunicazioni.

In parole povere un *analizzatore di spettro* cambia le nostre tracce audio in forme vere e proprie dandoci la possibilità di verificare non solo con l'udito ma anche con la vista se la nostra registrazione contiene figure o oggetti, nel campo della Metafonia, appunto, è utile possedere un analizzatore di spettro così da poter dare un immagine ai nostri contatti, qui sotto due esempi di foto spettrografiche ottenute analizzando alcuni miei file audio:

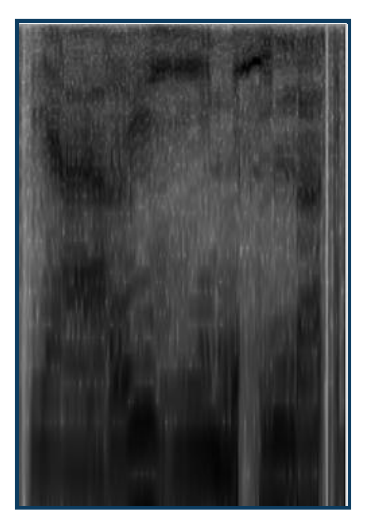

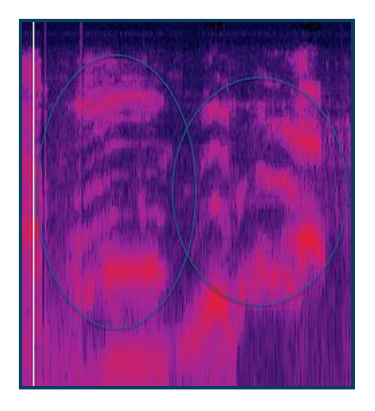

Esitono vari programmi in rete in grado di analizzare un file audio, ma il mio consiglio è di usare **Audacity** perchè facile e versatile, adatto a tutte le piattaforme, ed io avendo un Mac non ho molte risorse a mia disposizione, (per chi non lo sapesse) il programma Audacity possiede la funzione a noi necessaria come vi spieghero' qui di seguito:

(p.s. Con Windows 8 sono stati riscontrati dei problemi dopo aver scaricato questo programma, vi propongo perciò un'altro sito dove scaricarlo, premetto che non l'ho testato e quindi mi riservo di togliere il link se non dovesse funzionare sulla vostra piattaforma, **Audacity per Windows 8**)

Caricate il vostro file audio su Audacity e poi cliccate su record2015 (questo è il nome del mio file caricato, ovviamente a voi apparirà un nome differente a seconda di come avete chiamato la vostra traccia) si aprirà una tendina dove troverete scritto "Spettro" cliccate e il vostro file audio a forma d'onda si trasformerà in uno spettrogramma come da figura:

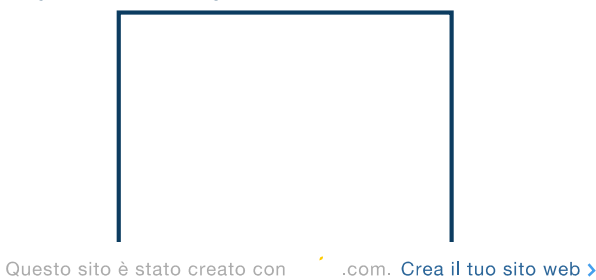

Metafonia e Metavisione | Spettrogramma con AUDACITY

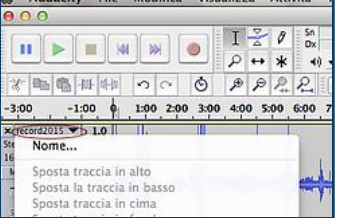

Audacity File Modifica Visualizza Attività II

Potete allargare o restringere orizzontalmente il vostro spettro usando lo zoom - o + (lente):

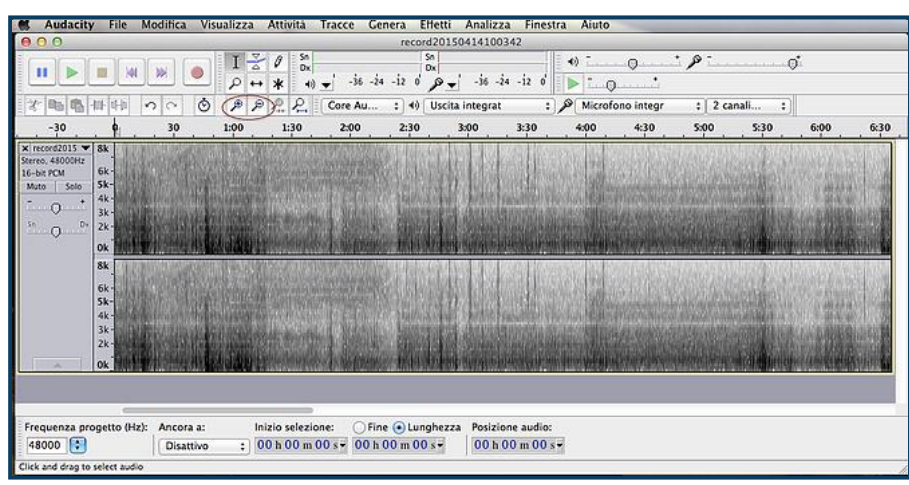

Per migliorare la visualizzazione potete eseguire questi ulteriori 2 passaggi :

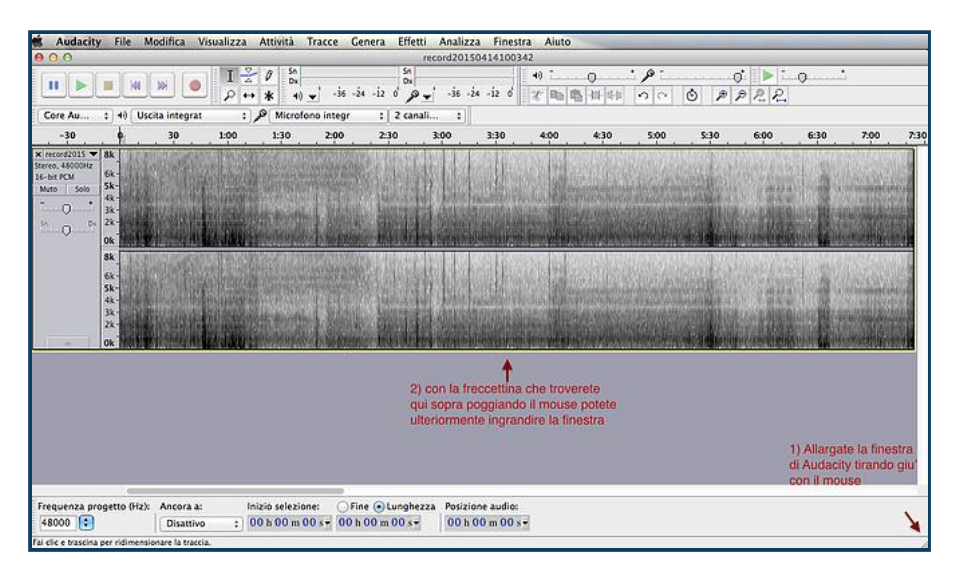

Il breve Tutorial è concluso, spero di avervi aiutato nei vostri primi passi per poter utilizzare anche voi il vostro spettrogramma e riuscire a fotografare qualche volto dalle registrazioni dei contatti con l'altra dimensione.

Buon lavoro!.

MANUALE DI AUDACITY PER PC SCARICA DA QUI

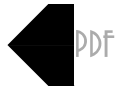

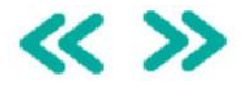

© 2023 by The Voice Project. Proudly created with Wix.com

WEBMASTER LOCIN

.com. Crea il tuo sito web > Questo sito è stato creato con

C

# **Musica e computer**

## *Audio digitale e tecnologie MIDI*

#### **Prima parte: Dal suono all'elettricità – La conversione analogico/digitale**

#### **Obiettivi del nostro lavoro:**

- Conoscere il funzionamento dell'apparato uditivo e di come avviene la percezione del suono.
- Capire il procedimento di trasformazione del suono in corrente elettrica.
- Scoprire la differenza tra la comunicazione analogica e quella digitale.
- Conoscere il codice binario e il suo utilizzo in ambito informatico.
- Capire come avviene la digitalizzazione di un suono e quali sono le applicazioni in ambito musicale di questa procedimento.

#### **La percezione del suono**

Un suono è un'onda di pressione che parte da un oggetto che vibra e si propaga nell'aria circostante. Per poter percepire quest'onda sonora l'uomo utilizza l'orecchio, un organo complesso ed estremamente sensibile.

La porta di ingresso del nostro orecchio è una membrana elastica e sensibile, chiamata **timpano**. Il suono, o meglio l'onda di pressione che penetra nel condotto, si infrange contro il timpano che oscilla impercettibilmente seguendo le variazioni di pressione dell'onda sonora.

La vibrazione del timpano si trasmette a sua volta alla catena dei **tre** 

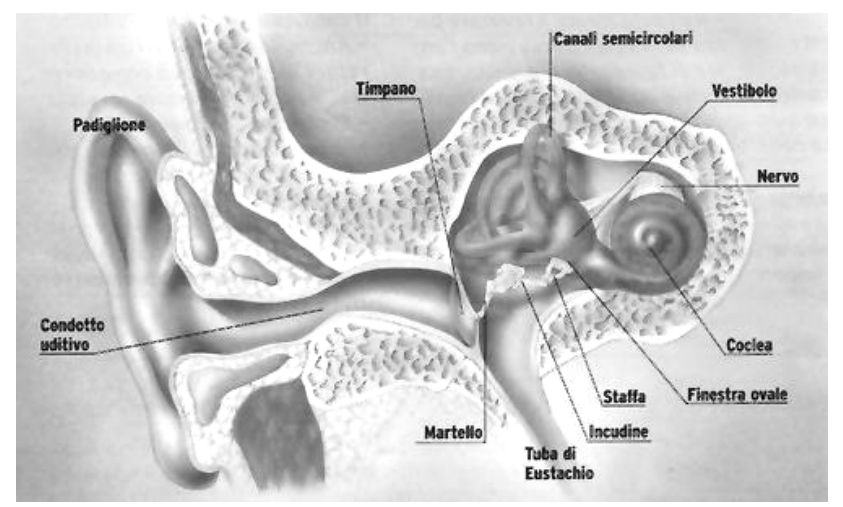

**ossicini dell'orecchio medio** (martello, incudine e staffa). I loro movimenti sono amplificati venti volte e trasmessi all'orecchio interno. Qui si trova un organo chiamato **coclea o chiocciola** per la sua caratteristica forma a spirale.

La chiocciola è l'organo più delicato e complesso del nostro apparato uditivo. Al suo interno sono presenti migliaia di **cellule cigliate** (circa ventimila per ciascun orecchio). Il loro compito è quello di convertire le vibrazioni meccaniche che giungono dagli ossicini in impulsi elettrici che verranno inviati al cervello utilizzando **il nervo uditivo**.

#### **Dal suono all'elettricità**

La trasformazione del suono in corrente elettrica ha consentito l'ingresso della musica nelle nostre case attraverso radio, registratori e dischi. Per passare dal mondo dei suoni, fatto di onde di pressione che si propagano nell'ambiente, al mondo dei segnali elettrici che viaggiamo su fili di rame occorrono due dispositivi elettronici:

- **Il microfono**
- **L'altoparlante**

#### **Il microfono**

Il funzionamento del microfono simula quello dell'orecchio umano, che trasforma l'energia del segnale sonoro in energia meccanica attraverso la membrana del timpano.

Anche nel microfono infatti c'è una membrana che vibra e, successivamente, l'energia meccanica di questa vibrazione viene trasformata in energia elettrica, tenendo conto della velocità o dell'ampiezza dello spostamento della membrana.

Questa trasformazione avviene per mezzo di un componente elettrico chiamato **condensatore**.

# Conversione di un onda sonora in segnale elettrico analogico

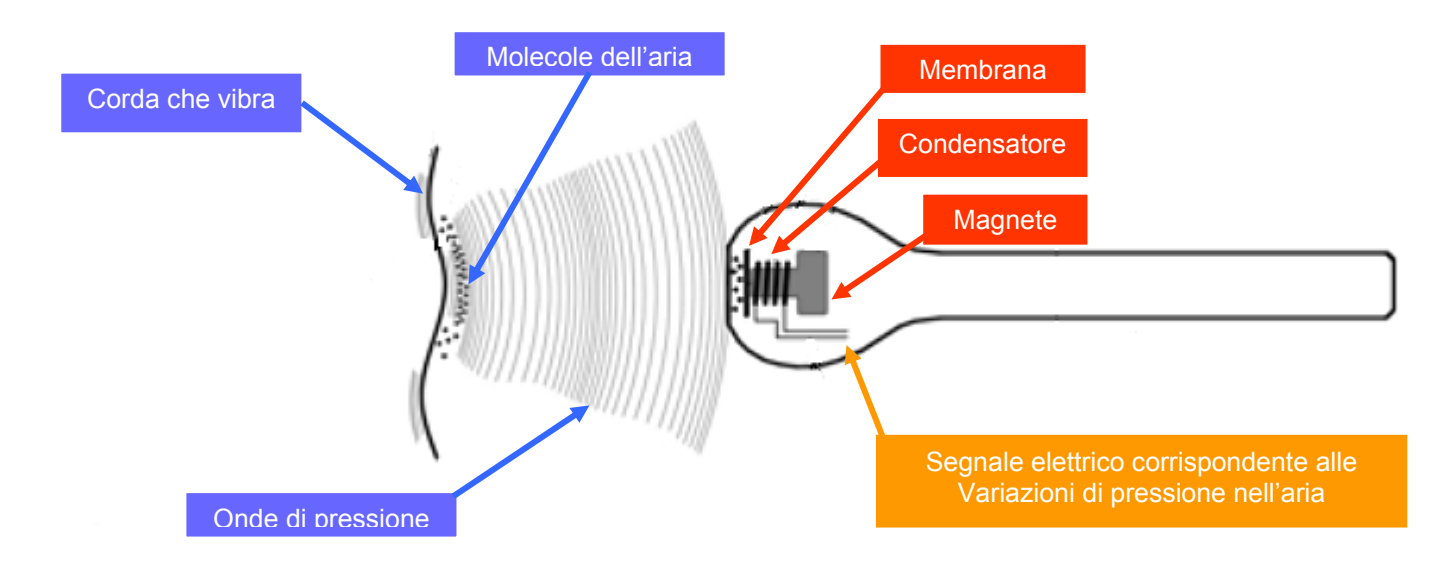

#### **L'altoparlante**

L'altoparlante è una membrana di cartone a forma di cono che si occupa di generare nell'aria circostante le onde di pressione che giungeranno al nostro orecchio.

Per poter oscillare seguendo le variazioni del segnale elettrico questo cono è collegato ad una **bobina elettromagnetica**.

Per essere messa in movimento la bobina richiede un segnale elettrico di potenza sufficientemente alta (qualche decina di Watt). Per raggiungere questa potenza si usa un dispositivo chiamato **amplificatore**.

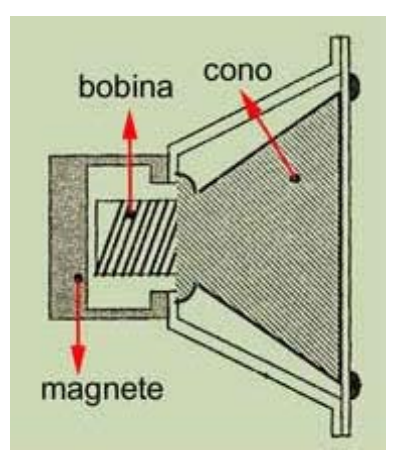

La trasformazione di un suono in un segnale elettrico è un operazione fondamentale in campo musicale.

Un segnale elettrico, ad esempio, può essere memorizzato su di un nastro magnetico e riascoltato in qualsiasi momento, oppure può essere trasmesso via radio.

Prima di essere inviato all'amplificatore il segnale elettrico che rappresenta il suono può essere trasformato applicando i cosiddetti effetti. Gli effetti permettono di ricreare il riverbero di un ambiente, la distorsione del suono di una chitarra elettrica, ecc.

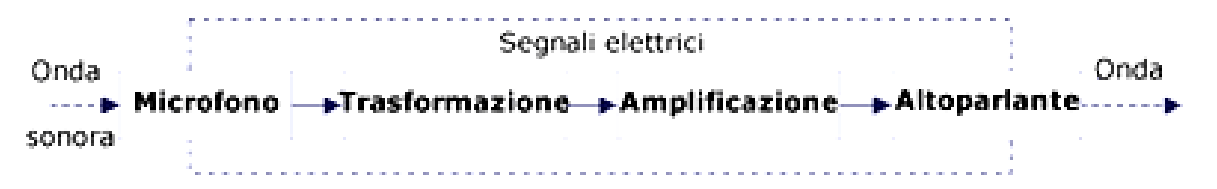

Oppure si può generare ex-novo un segnale elettrico oscillante e poi trasformarlo in un suono. Questo procedimento, chiamato **"sintesi sonora"** era utilizzato dai vecchi "sintetizzatori" (ad esempio il famosissimo Moog).

Questi suoni elettrici vengono chiamati **analogici** per distinguerli da quelli **digitali**, che sono generati dai computer.

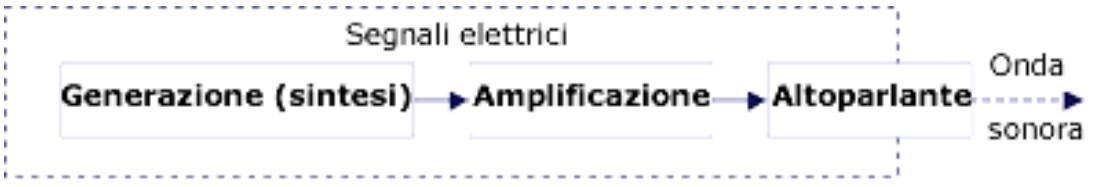

#### **Analogico e digitale**

La comunicazione analogica si basa sulla somiglianza (analogia) tra la grandezza comunicata e il dato da comunicare.

La comunicazione digitale trasmette l'informazione dopo averla codificata in una stringa di cifre di un sistema numerico opportunamente scelto.

L'orologio a lancette, la clessidra, il tachimetro di un'autovettura, la colonna di mercurio di un termometro sono dispositivi analogici perché mostrano dati variabili con continuità, seguendo, rispettivamente le variazioni continue di tempo, velocità e temperatura

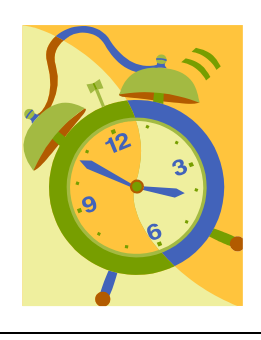

Sono invece dispositivi basati sulla comunicazione digitale il contachilometri di un'autovettura o l'orologio munito di display a cristalli liquidi, che convertono in cifre, rispettivamente, una distanza o lo scorrere del tempo.

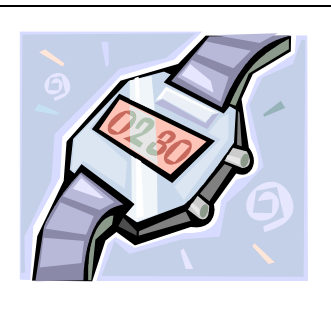

Anche se il PC è un apparecchio elettronico come una radio o un videoregistratore, c'è un'importante differenza. Questi ultimi sono dispositivi analogici, mentre il computer è digitale.

**In un circuito analogico i segnali elettrici variano di continuo cambiando il loro valore nel tempo**, ad esempio per seguire le variazioni della musica registrata.

In **un circuito digitale, invece, i segnali elettrici possono assumere due soli valori**. Su qualsiasi filo, in un dato momento, o c'è tensione elettrica o non c'è: non vi sono valori intermedi o altre possibilità.

#### **Bit**

In un dato istante, quindi, un segnale digitale può essere in uno tra due possibili stati: con o senza tensione. Per rappresentare questi due possibili stati, si usano convenzionalmente due cifre:

- **0** (zero): **non c'è tensione**, es. zero Volt.
- **1** (uno): **c'è tensione**, es. 5 Volt.

Lo stato del filo può dunque essere rappresentato da un numero.

**Questo numero può avere due soli valori (zero o uno) ed è chiamato bit**, abbreviazione di BInary digiT (cifra binaria).

Se abbiamo due fili, lo stato di ciascuno di essi sarà indicato con un bit. Avremo quindi quattro possibili combinazioni di bit:

- **↑ 00** (non c'è tensione in nessun filo)
- **01** (c'è tensione solo nel filo di destra)
- **↑ 10** (c'è tensione solo nel filo di sinistra)
- **11** c'è tensione in entrambi i fili)

Se numeriamo progressivamente queste quattro combinazioni, ad esempio 0, 1, 2, 3, con questa coppia di fili abbiamo rappresentato un numero.

**Con quattro fili vi sono 16 possibili combinazioni**, a ciascuna delle quali possiamo assegnare un numero progressivo.

Questo tipo di numerazione, basata su cifre a due soli valori (cifre binarie, o bit) si chiama **codice binario**.

Ciò che importa è che gruppi di fili, all'interno del computer, possono essere usati per rappresentare numeri. Su questi numeri si possono eseguire tutte le comuni operazioni aritmetiche.

Un microprocessore è appunto un circuito che lavora sui numeri binari, rappresentati da segnali elettrici che viaggiano in gruppi di fili.

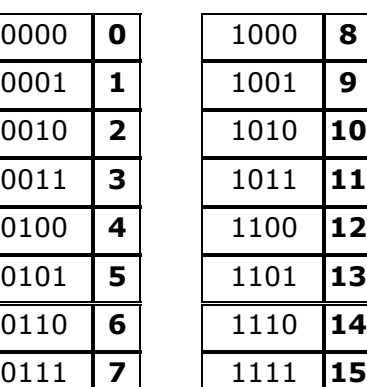

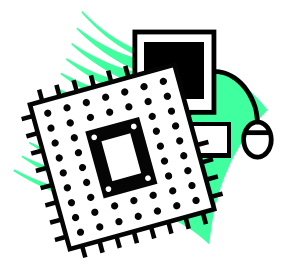

#### **Numeri binari**

Nei computer i fili viaggiano a gruppi di 8, 16 o 32 (in quelli più recenti anche a gruppi di 64).

- **Un gruppo di 8 bit è chiamato byte**,
- $\div$  16 bit corrispondono a due byte
- ❖ 32 bit a quattro byte.

Con gli 8 bit che formano un byte si possono fare 256 combinazioni diverse. Quindi in un byte possono essere rappresentati i numeri da zero a 255. Allo stesso modo, con 16 bit si hanno 65.536 combinazioni, e con 32 bit oltre 4 miliardi.

#### **La conversione analogico/digitale**

Un computer, come già accennato in precedenza, non può registrare variazioni continue, ma soltanto numeri. Occorre quindi convertire il segnale elettrico continuo proveniente dal microfono (che segue fedelmente le variazioni di pressione) in forma numerica. Questa operazione si chiama **campionamento** (sampling) o **digitalizzazione**.

# Esso consiste nel misurare a intervalli regolari il segnale elettrico, registrandone il valore. Si avrà

così una serie di numeri tranquillamente registrabili in un file. Convertendo nuovamente questi numeri in corrente elettrica da inviare ad un altoparlante, si riprodurrà il segnale originale.

Ma come avviene questa conversione di un'onda di pressione in una sequenza di numeri?

- per prima cosa, usando un microfono, si deve trasformare l'onda di pressione in un'onda di potenziale elettrico, ovvero in un segnale analogico.
- Successivamente questo segnale verrà filtrato e poi inviato ad un componente chiamato **ADC** (**Analog to Digital Converter**) che lo convertirà in una sequenza digitale di numeri binari.

Come vedremo questi numeri binari potranno essere utilizzati da un computer o memorizzati su un supporto digitale, come ad esempio un Hard Disk o un CD Rom.

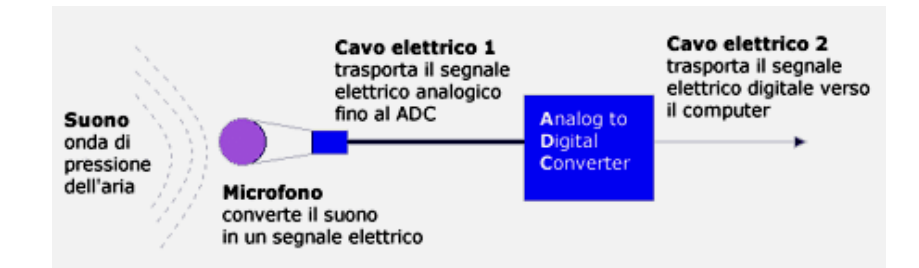

Per produrre una sequenza di numeri binari da un segnale analogico l'ADC procede in due passi:

- Il primo passo, chiamato **campionamento**, consiste nel trasformare l'onda che arriva al suo ingresso in un insieme di gradini. Questa trasformazione consiste nel prelevare un solo valore dell'ampiezza del suono ad intervalli di tempo regolari.
- Il secondo passo, chiamato **quantizzazione**, consiste invece nel trasformare l'altezza di ognuno di questi gradini in un numero binario che potrà finalmente essere utilizzato dal computer.

#### **Il campionamento**

Il campionamento è' un procedimento simile a quello che effettua una cinepresa quando trasforma una immagine in movimento in una sequenza di fotografie.

La grossa differenza è che per ricostruire un filmato sono necessarie circa 30 immagini al secondo mentre **per ricostruire un suono si utilizzano 44.100 valori di ampiezza al secondo**.

Negli anni '70, quando Philips e Sony iniziarono a cercare un modo di migliorare la qualità audio della musica registrata, si rivolsero al campionamento digitale.

Fu scelto un sample rate di 44.100 campioni per secondo (44.1 kHz) perché era superiore all'obiettivo fissato dal **teorema di Shannon-Nyquist**.

Il teorema di Shannon-Nyquist stabilisce infatti che la frequenza di campionamento deve essere almeno il doppio della frequenza più elevata del segnale audio da digitalizzare.

Una frequenza di campionamento inferiore potrebbe produrre artefatti o dissonanze nell'incisione, cioè modelli d'interferenza noti come **aliasing**.

Una frequenza di campionamento di 44.100 hertz (44,1 kHz) supera ampiamente il doppio della massima frequenza udibile dall'orecchio umano che è di 20.000 hertz (20 kHz) e garantisce perciò una buona fedeltà nella riproduzione musicale.

#### **La quantizzazione**

Con il procedimento della quantizzazione viene assegnato un valore numerico ad ogni singolo campione sonoro prelevato.

Il numero di bit utilizzati per descrivere ogni campione determina la gamma dinamica del suono, ossia la differenza tra il livello sonoro di massima intensità e il più debole.

Ad ogni bit corrisponde una gamma dinamica di 6 decibel (6 dB). Quindi possiamo rappresentare alcuni valori in una tabella:

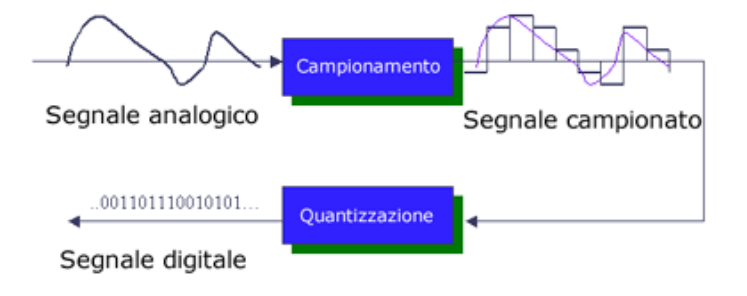

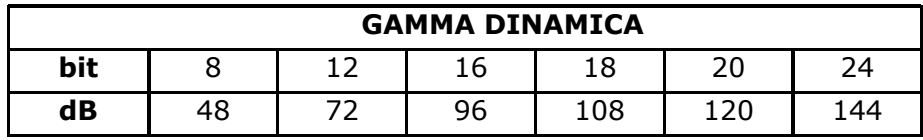

Per creare una registrazione digitale di musica ad alta fedeltà, nel formato Cd-Audio è stato deciso che ogni campione (prelevato 44.100 volte al secondo) fosse archiviato come dato binario a 16 bit (gamma dinamica 96 dB), in modo che potesse rappresentare 65.536 diversi valori possibili.

Nei cd audio ogni "campione" è dunque rappresentato da un numero che rappresenta le oscillazioni indietro – avanti dell'onda sonora attraverso valori che possono variare da -32.768 a +32.767.

Questo numero indica l'ampiezza dell'onda all'istante del campionamento.

Così un'onda campionata che oscillasse indietro ed avanti da -32,768 a +32,767 sarebbe l'onda di volume massimo che questo formato potrebbe rappresentare, mentre un'onda oscillante tra -1 e +1 sarebbe quella a minor volume ed un gruppo di zeri in fila indicherebbe silenzio completo.

Questa serie di valori d'ampiezza è eccellente e permette di rappresentare accuratamente anche piccole variazioni di suono.

Tale campionamento audio digitale è noto con l'acronimo **PCM** che sta per **Pulse Code Modulation**.

#### **La conversione digitale/analogica**

Grazie alla conversione analogico-digitale un computer è in grado di acquisire e memorizzare un suono trasformandolo in una sequenza di numeri binari.

Per ascoltare questa sequenza di numeri però è necessario un ulteriore passaggio: la conversione di questa sequenza digitale in un segnale analogico che possa essere poi inviato ad un amplificatore e trasformato in suono da un altoparlante.

Il componente che si occupa di questa trasformazione si chiama **DAC**, (**Digital to Analog Converter**), e rappresenta la porta di uscita del suono di un dispositivo digitale.

Questo componente infatti è presente non solo sulle schede audio dei computer ma anche sui lettori di CD, sulle tastiere musicali e in qualsiasi dispositivo digitale che emetta dei suoni a partire da una sequenza digitale di numeri.

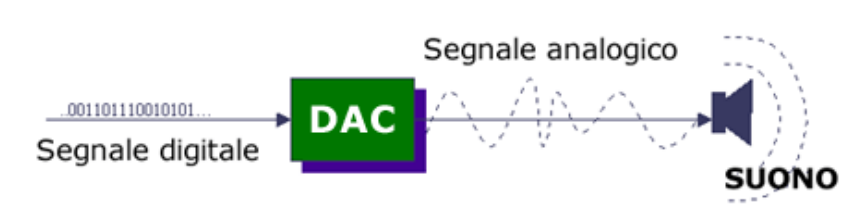

## **Programmi di elaborazione audio**

I programmi per l'elaborazione audio sono chiamati "**wave editor**"

Questi software permettono di registrare direttamente in formato digitale:

- **Attraverso un microfono**, qualsiasi suono proveniente da una fonte esterna al PC
- **In modo diretto**, i suoni provenienti dal computer (file musicali, CD audio, ecc.)

Oltre alle funzioni di registrazione, gli editor wave consentono di intervenire successivamente sul suono registrato per elaborarlo o modificarlo a piacere (funzioni di "editing").

Essi mettono a disposizione gli strumenti necessari per:

- Ritagliare, copiare, incollare un suono o una parte di esso.
- \* Miscelare tra loro suoni registrati precedentemente.
- Applicare al suono filtri di vario genere (eco, riverbero, ecc.).
- \* "Ripulire" le registrazioni da vari tipi di rumori di fondo (presenti ad esempio sui nastri magnetici o sui vecchi dischi di vinile).
- Riprodurre vari effetti acustici (ad esempio la sonorità di una sala da concerto).
- Intervenire su parametri sonori come il volume e la velocità di riproduzione.

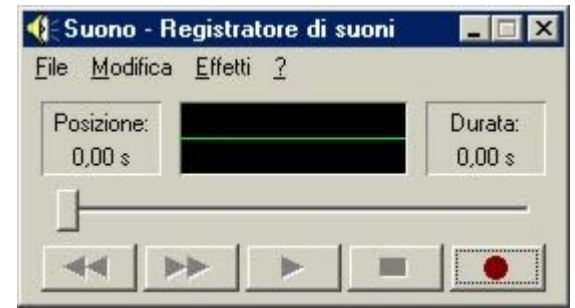

Il sistema operativo Windows possiede un registratore di suoni che offre anche alcune funzioni di base per l'elaborazione audio.

Chi desidera invece un maggior numero di funzioni può provare "**Audacity**", un ottimo programma freeware in lingua italiana (http://audacity.sourceforge.net).

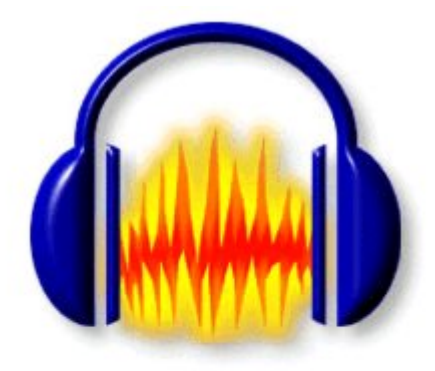

Audacity 1.2.0-pre3

Un Editor libero per l'audio digitale

# **Musica e computer**

## *Audio digitale e tecnologie MIDI*

#### **Seconda parte: I file audio – La tecnologia MIDI**

#### **Obiettivi del nostro lavoro:**

- Scoprire le caratteristiche dei file audio.
- Conoscere le principali tecniche di compressione del suono.
- Imparare ad utilizzare alcuni programmi informatici per la registrazione, l'elaborazione e l'ascolto di brani musicali.
- Conoscere lo standard MIDI e le sue potenzialità in ambito didattico-musicale.
- Acquisire alcune conoscenze sulle tecnologie di sintesi sonora e sui prodotti hardware dedicati alla registrazione e riproduzione della musica.
- Conoscere le principali caratteristiche e le potenzialità dei software utilizzati nell'ambito della "computer music".

#### **I file audio**

Abbiamo visto che il convertitore analogico digitale trasforma l'onda sonora in un flusso di bit che viene inviato al computer: questa operazione viene chiamata campionamento.

La qualità e la dimensione di un brano audio digitale dipendono da tre fattori:

- il numero di campioni per secondo
- la risoluzione
- Il numero di canali

Il prodotto di questi tre elementi è definito **bitrate**, cioè bit per secondo, ovvero bps. Ma quanti bit sono necessari per campionare un suono con una qualità paragonabile a quella di un CD musicale? Vediamo come calcolarlo.

Per descrivere un suono stereo ci servono due onde sonore che corrispondono al canale sinistro e destro. Da ognuna di queste due onde vengono campionati 44100 valori al secondo. Per rappresentare il valore numerico di ognuno di questi campioni sonori si useranno 2 byte (16 bit).

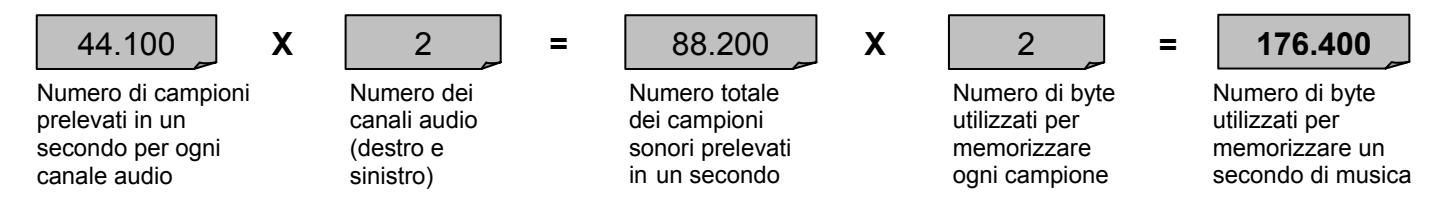

Per memorizzare un solo secondo di musica stereofonica in "qualità CD" occorrono 176.400 byte 10.584.000 (oltre 10 Mb) per un minuto. **Un CD audio (680 Mb) può quindi contenere 74 minuti di musica.** 

Tutte le informazioni che permettono al convertitore DAC di ricostruire il suono originale vengono memorizzate in un file. I file audio sono file digitali che contengono i dati corrispondenti al campionamento del suono.

Il formato audio più diffuso è quello denominato "**wave**" (dall'inglese "onda"), rappresentato dall'estensione "**.wav**". I file wave possono raggiungere dimensioni enormi, però rappresentano ancora al momento la migliore qualità audio raggiungibile con i mezzi attuali.

#### **La compressione audio**

La grande diffusione di Internet e quindi la necessità di avere dei file "di ridotte dimensioni" che possano essere facilmente scaricabili ha dato il via alla ricerca di vari formati di compressione del suono.

La compressione audio permette di ridurre in maniera sensibile la dimensione dei file sonori pur mantenendo una qualità di ascolto vicina al suono originale.

In generale esistono due sistemi di compressione:

- Compressioni **lossless** (non distruttive, senza perdita di dati)
- Compressioni **lossy** (distruttive, con perdita di dati)

I programmi di compressione sono chiamati "**codec**" (COMpressor/DECompressor).

#### **Compressione lossless**

Con la compressione di tipo Lossless si generano dei file che sono più piccoli degli originali, ma che una volta decompressi ricreano file identici al 100% agli originali, senza che ci sia perdita di alcuna informazione*.* 

Ad esempio, per comprimere un documento di testo o un programma si deve ricorrere alla compressione lossless, perché non ci si può permettere di perdere alcun dato (come

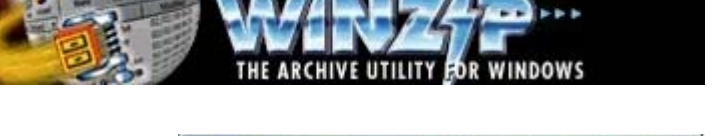

potremmo leggere un documento o far avviare un programma se mancassero delle parti?). A tale scopo sono molto utili programmi come WinZip o WinRar.

I file compressi con questa tecnica, tuttavia, non sono eseguibili: in altre parole, prima di lanciarli occorre sottoporli a decompressione, cioè ad un processo inverso a quello di partenza per decodificarlo, espandendoli alle dimensioni ed alle funzionalità originali.

Nel campo audio i compressori di tipo lossless sono molto utili quando si vuole preservare l'integrità della musica, come nel caso di registrazioni importanti, archivi storici, ecc.

Purtroppo comprimere i file audio in modo lossless non è affatto semplice. I citati programmi tipo Winzip riescono a comprimerli solo di poche unità percentuali.

Esistono codec lossless particolari nati proprio per i file audio, ma anche questi arrivano in media a ridurre le dimensioni dei file di non più che il 50%.

Tra i codec più interessanti (e gratuiti) di questa categoria citiamo:

- **Monkey's Audio** (http://www.monkeysaudio.com)
- **Flac** Free Lossless Audio Codec (http://flac.sourceforge.net)

#### **Compressione lossy**

Chi desidera invece ottenere compressioni molto elevate deve rivolgersi ai codec di tipo lossy. Un metodo di compressione viene definito "lossy" quando causa una perdita di informazioni.

Decomprimendo un archivio precedentemente compresso in modalità lossy si ottiene qualcosa di più o meno simile all'archivio originale, ma non identico.

Questo tipo di compressione con perdita di dati può anche essere catastrofico per programmi che devono essere interpretati da un computer, ma spesso può andare più che bene per le esigenze uditive degli esseri umani: il trucco consiste nel rimuovere piccole parti di informazioni in luoghi dove ciò non può essere percepito.

La compressione audio lossy si basa sui principi della cosiddetta **psicoacustica**, scienza che studia il modo in cui i suoni vengono percepiti dagli esseri umani, cioè che studia il suono in relazione alle sensazioni uditive.

L'apparato uditivo, in effetti, non percepisce direttamente il suono ma il suo spettro, ovvero l'insieme delle componenti armoniche - delle frequenze - che lo compongono. Inoltre il nostro ricevitore naturale, la coclea, è strutturato in modo che le frequenze più forti presenti nello spettro del suono tendono a mascherare le frequenze vicine e quindi queste ultime non vengono percepite e possono essere eliminate dal suono.

#### **Teorema di Fourier**

Un importante teorema la cui conoscenza intuitiva è necessaria per comprendere l'importanza della frequenza di campionamento, è dovuto a Fourier.

La figura illustra visivamente i risultati del Teorema di Fourier: qualsiasi onda può essere considerata come la somma di un insieme di onde, di cui la prima è detta fondamentale, e le onde successive prendono il nome di armoniche.

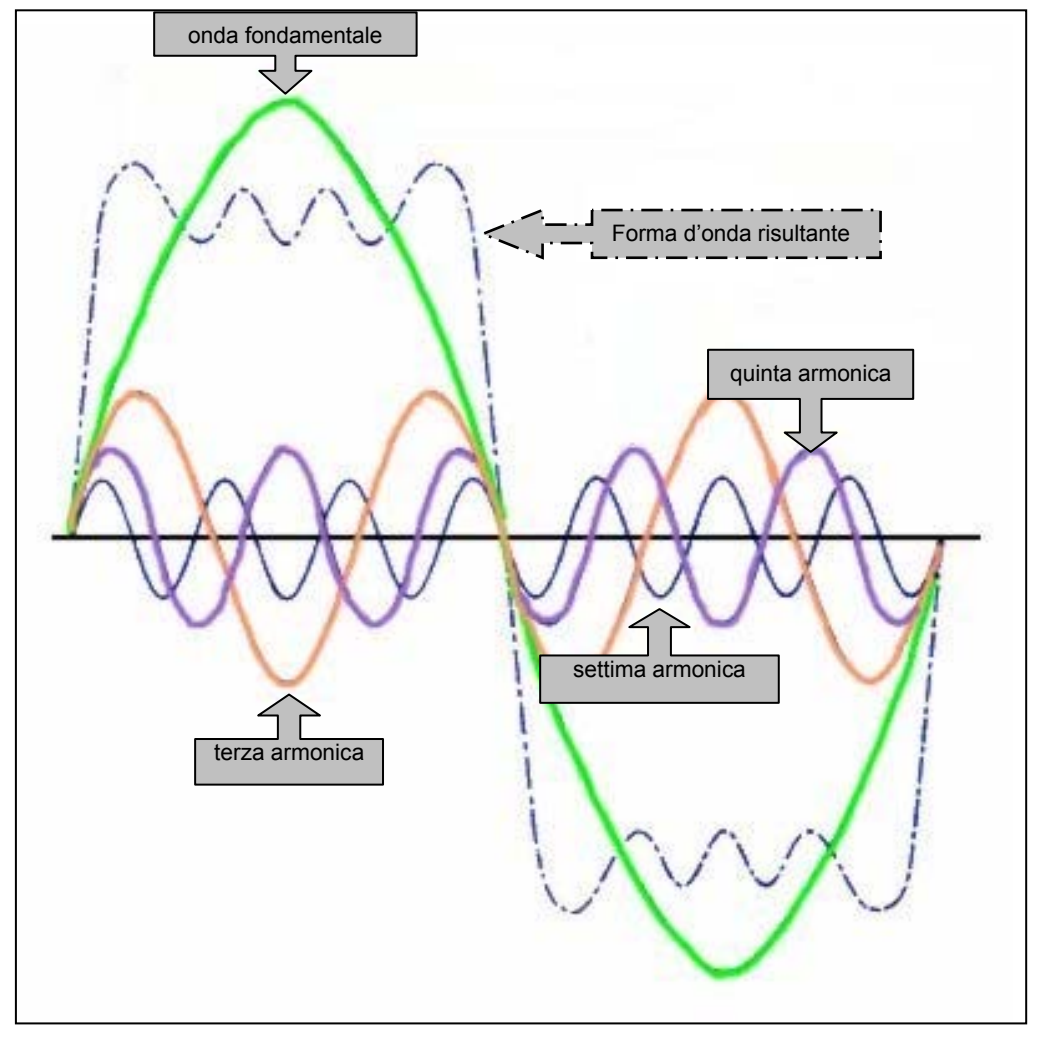

Le armoniche sono frequenze multiple della frequenza fondamentale e di minore ampiezza (intensità).

**Il numero delle armoniche ed i loro rapporti di intensità determinano il timbro**, cioè la ricchezza del suono.

Un "do" può essere emesso sia da un violino che da una sirena... è la presenza delle armoniche con le loro rispettive intensità che ci permettono di distinguere le sorgenti del suono

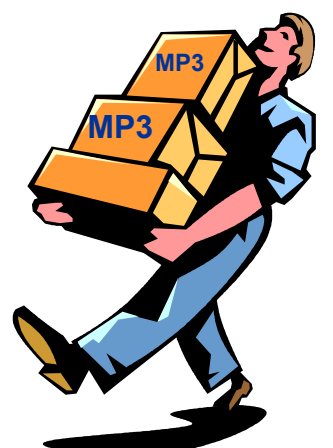

Un programma di compressione per il suono quindi si comporta come una sorta di orecchio informatico che trasforma prima il suono nel suo spettro e successivamente toglie dallo spettro tutte le armoniche che non vengono percepite.

Se consideriamo che **si può eliminare oltre il novanta per cento delle frequenze presenti in un suono** ci rendiamo conto della potenza di questo metodo.

Un suono che in origine occupava undici megabyte, dopo la compressione di tipo percettivo ne occupa solo uno e la perdita di qualità tra queste due rappresentazioni del suono è quasi indistinguibile.

#### **Il formato MP3**

La grande diffusione di Internet e quindi la necessità di avere dei file "di ridotte dimensioni", facilmente scaricabili, ha dato il via alla ricerca di vari formati di compressione del suono. Per la grafica si sono avuti subito degli standard validi di compressione (Gif o Jpeg), per la musica è arrivato solo da qualche anno l'**MP3** (Mpeg Layer 3).

l'Mp3 è un **sistema di compressione che riduce da 10 a 12 volte la grandezza del file wav** originario, lasciando quasi inalterata la qualità audio della musica.

In pratica, sfruttando le "debolezze" del nostro udito, vengono eliminate dal file musicale tutte le informazioni non strettamente indispensabili.

Il processo finale è tale da fornire, con un flusso di dati di 128 kbit per secondo, una qualità sonora simile a quella di un CD audio, che invece richiede un flusso di 1.411,2 kbit al secondo.

Si ottiene così una riduzione della dimensione dei brani di circa 10-12 volte. In questo modo si può risparmiare una consistente parte dello spazio di memorizzazione, e velocizzare notevolmente il trasferimento di brani musicali attraverso la rete Internet.

#### **Altri formati audio**

Oltre all'MP3 esistono altri codec di compressione audio:

#### **MP3 pro**

Questo formato rappresenta l'evoluzione del più celebre formato Mp3.

Esso è in grado di offrire la stessa qualità d'ascolto dell'Mp3, ma con un bitrate dimezzato: ad esempio, un Mp3 Pro a 64 kbps sarebbe qualitativamente pari ad un Mp3 tradizionale a 128 kbps.

#### **AAC (MPEG-2 Advanced Audio Coding )**

A guidare lo sviluppo di AAC è stata la ricerca di un metodo di codificazione efficiente per i segnali surround, come ad esempio quelli a 5 canali (sinistro, destro, centrale, sinistrosurround, destro-surround) usati nei cinema. A parità di bitrate, un file il formato AAC ha una qualità del 30% superiore a quella di un file in formato Mp3.

#### **Real Audio**

Questo algoritmo di compressione nacque con l'obiettivo iniziale di permettere lo streaming attraverso il Web, per consentire agli utenti di ascoltare i suoni anche mentre è in corso il download dei dati, in modo da ridurre al minimo i tempi di attesa.

**WMA** 

il codec Wma (Windows Media Audio) rappresenta il formato di compressione per i segnali audio sviluppato dalla Microsoft Corporation. Anche il codec Wma si basa su sistemi di compressione che applicano un modello psicoacustico per individuare le frequenze che possono essere eliminate senza che l'ascoltatore percepisca un netto degrado della musica. A parità di bitrate – nei test d'ascolto – i file wma "suonano" decisamente meglio dei brani codificati in MP3.

#### **OGG VORBIS**

Il formato Ogg Vorbis si basa su principi di psicoacustica simili a quelli impiegati per l'Mp3, con l'importante differenza che Ogg Vorbis non è protetti da alcun brevetto. Infatti, il codice è open source, cioè aperto a chiunque voglia contribuire alla sua evoluzione, seguendo un processo di crescita che ha molti punti in comune con la strada percorsa dal sistema operativo Linux.

#### **Ascoltare gli MP3**

Per ascoltare i file in formato Mp3 devi avere installato sul tuo computer un lettore Mp3.

viine van

MP3

I più diffusi sono:

- WinAmp
- Windows Media Player
- ❖ RealOne player
- **\*** iTunes
- MusicMatch jukebox
- Sonique

Tutti questi software sono scaricabili gratuitamente collegandosi ai siti dei rispettivi produttori.

Negli ultimi tempi si sono diffusi i **lettori hardware**, dispositivi che permettono di ascoltare i brani in formato MP3 senza l'ausilio del computer. Ne esistono di varie tipologie:

- **Lettori portatili tipo "walkman"** che leggono, oltre ai comuni CD audio, anche i file Mp3 registrati sui supporti CD
- **Lettori portatili dotati di memoria** (interna o su scheda estraibile) nella quale vengono copiati i brani trasferendoli direttamente dal PC
- **Lettori da tavolo** che possono riprodurre vari formati di file (audio, video, fotografie) memorizzati su DVD o CD.

#### **Costruire gli MP3**

Se possiedi un lettore di MP3 (non importa se software o hardware) ti potrà certo interessare l'idea di costruirti da solo i tuoi file musicali compressi. Per effettuare la codifica di un brano musicale in formato MP3 occorre utilizzare i seguenti programmi:

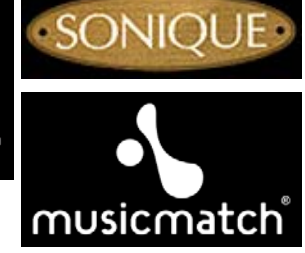

- Un programma "ripper" che converta le tracce audio di un CD in file wave
- Un "encoder" che trasformi i file wave nel formato MP3

Tra i migliori programmi freeware che permettono di svolgere entrambe le operazioni citiamo:

- **CDex**
- **Exact Audio Copy**
- **dBpowerAMP Music Converter**

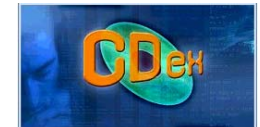

#### **"Spartiti digitali"**

Nei paragrafi precedenti abbiamo visto cos'è un suono e come sia possibile trasformare un onda sonora in una sequenza di bit che il computer è in grado di elaborare e memorizzare. Ma le possibilità musicali di un PC non si fermano qui. **Con un computer, infatti, possiamo anche realizzare e suonare uno spartito musicale "digitale".**

In questo caso l'esecuzione è affidata al sintetizzatore di suoni della scheda audio che è in grado di riprodurre il suono degli strumenti di un intera orchestra.

La funzione dello spartito è quella di indicare all'esecutore tutte le informazioni per la corretta esecuzione di un brano musicale:

- Il nome dello strumento (o degli strumenti) da utilizzare
- L'altezza delle varie note che formano la melodia
- La durata di ciascun suono o pausa
- Altre indicazioni come la velocità di esecuzione, la dinamica (piano e forte), ecc.

Naturalmente uno spartito non è in grado di "suonare" il brano musicale che rappresenta. L'esecuzione deve essere affidata ad un musicista che, attraverso l'uso di strumenti musicali, "legge" e interpreta, a volte anche in modo molto personale, le informazioni scritte sulla carta traducendole in suoni. Per questo motivo lo stesso brano può apparire diverso se lo ascoltiamo suonato da persone (o strumenti) differenti.

#### **Lo standard MIDI**

Uno spartito "digitale" è una lista di istruzioni che il computer è in grado di interpretare ed eseguire. Queste istruzioni sono scritte utilizzando un codice chiamato **MIDI**.

Il MIDI (**Musical Instruments Digital Interface**) è un protocollo nato agli inizi degli anni ottanta per permettere lo scambio di dati tra strumenti musicali elettronici.

Dal punto di vista tecnico lo standard MIDI, definisce:

- il tipo di collegamento hardware tra i dispositivi (prese e cavo con cui i dispositivi si connettono tra di loro).
- un codice di comunicazione unico per tutti i dispositivi connessi.

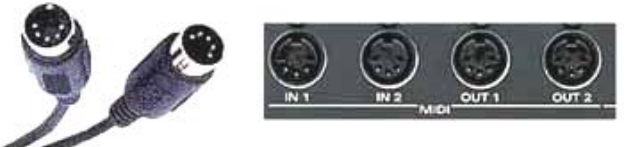

#### **Le schede audio dei computer possono essere considerate veri strumenti musicali elettronici**.

Infatti, oltre alla possibilità di convertire un suono analogico in segnali digitali e viceversa, esse possiedono:

- **Un sintetizzatore** in grado di riprodurre il suono di molti strumenti musicali.
- **Le prese per collegare al computer altri strumenti musicali dotati di interfaccia MIDI** (ad esempio una tastiera o un expander).

Il codice utilizzato per memorizzare un brano musicale in formato MIDI è costituito da una serie di "istruzioni" che indicano al sintetizzatore:

- Quali timbri strumentali utilizzare per riprodurre il brano
- La disposizione degli strumenti all'interno dell'ambiente (da sinistra a destra dell'ascoltatore)
- La sequenza di note da suonare
- La durata di ciascuna nota
- Il volume sonoro
- Il testo del brano (da utilizzare per il karaoke)

Di riprodurre effetti quali il riverbero, il chorus, il pedale di risonanza del pianoforte, ecc

Lo spartito digitale (memorizzato sotto forma di istruzioni MIDI) viene "letto" dal computer ed eseguito dal sintetizzatore.

**I file MIDI hanno dimensioni molto ridotte** perché non contengono le informazioni sull'onda sonora (come i file wave) bensì solo le istruzioni che permettono al sintetizzatore di "ricostruire" il brano musicale.

#### **Il General Midi (GM)**

Per scegliere lo strumento da suonare su di un sintetizzatore di suoni esiste un estensione del MIDI, chiamata **General MIDI**, o in breve **GM**, che definisce una sorta di menu standard che contiene il numero minimo di suoni che un sintetizzatore MIDI deve mettere a disposizione di un musicista.

I **128 strumenti** definiti dallo standard GM sono i seguenti:

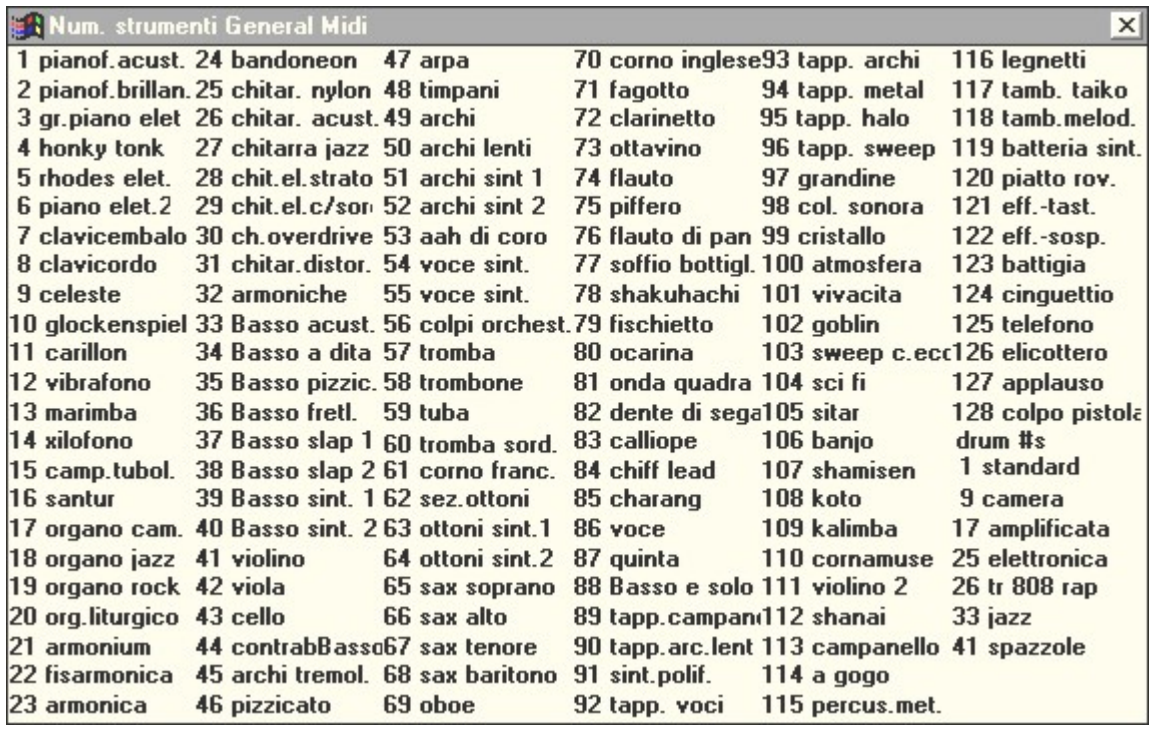

#### **I sintetizzatori audio**

La qualità dei suoni che ascoltiamo quando riproduciamo un file MIDI dipende quindi dal tipo di sintetizzatore presente sulla nostra scheda audio.

Le due tecnologie di sintesi sonora più diffuse sono:

- **Sintesi FM** (Modulazione di frequenza) che ricrea il suono generando forme d'onda simili a quelle prodotte dai vari strumenti musicali. I risultati sono però molto deludenti. Questo tipo di sintetizzatore è ormai presente solo sulle schede audio più economiche.
- **Tabelle di forme d'onda** (Wave table) che offre invece risultati sonori molto più realistici. Questi sintetizzatori hanno in memoria una tabella di forme d'onda prelevate "campionando" (a diverse frequenze) il suono da veri strumenti musicali. Questa tecnologia attualmente è utilizzata dalla maggior parte delle schede audio.

Negli ultimi tempi si sono diffusi anche i **sintetizzatori "software"**: programmi che utilizzano la potenza di calcolo dei moderni processori per ricreare in modo virtuale il suono di strumenti acustici o elettronici di ogni genere.

Uno dei sintetizzatori software più interessanti è il **Virtual Sound Canvas** della ditta giapponese Roland.

Questo software è in grado di riprodurre in modo molto realistico i timbri strumentali di ben tre modelli del celebre expander **Sound Canvas**:

- SC 55 (354 timbri strumentali)
- SC 88 (546 timbri)
- $\div$  SC 88 PRO (902 timbri)

Virtual Sound Canvas sfrutta l'enorme potenza di calcolo dei moderni processori per generare in tempo reale il suono di centinaia di strumenti musicali.

E' inoltre possibile collegare al computer dei dispositivi esterni, chiamati **"expander"** o **moduli sonori**, nei quali sono memorizzati i timbri strumentali da utilizzare per la riproduzione dei file MIDI.

Gli expander sono dotati di vari ingressi e uscite audio e MIDI per il collegamento ad altri dispositivi quali:

- Computer
- ❖ Tastiere
- Mixer
- Impianti audio

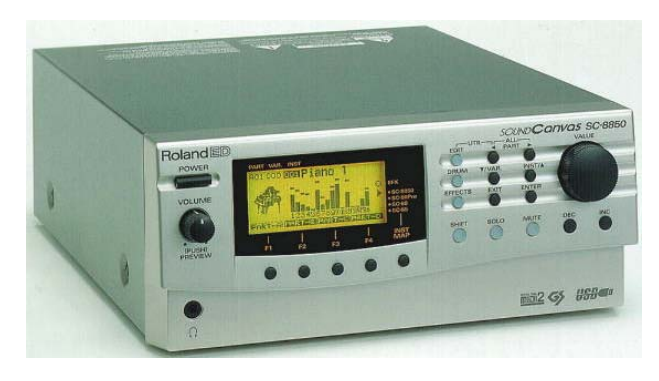

Esistono expander "specializzati" nella riproduzione di determinati strumenti (archi, pianoforti, percussioni). Anche a motivo dell'elevato costo (specie se rapportato alle schede audio) questi dispositivi vengono utilizzati soprattutto in ambito professionale.

#### **I sequencer**

Un sequencer Midi è un riproduttore di file midi che può avere anche funzioni di registrazione e modifica del brano. Non esiste un termine italiano per tradurre questa parola, **un sequencer è un registratore di eventi MIDI**.

Un sequencer può essere di due tipi:

- **Hardware** (integrato all'interno di una tastiera musicale o comperato come un modulo apposito)
- **Software** (un programma per computer)

I sequencer software rappresentano l'applicazione principale nell'ambito della **computer music**.

La differenza fondamentale tra registratore a nastro e sequencer sta nel fatto che il primo registra suoni su un nastro magnetico, il secondo registra dati MIDI (quindi numeri in forma binaria).

Il sequencer registra sulle 'tracce'. Concettualmente le tracce sono come le piste dei registratori a nastro, delle zone cioè dove i dati possono venire registrati separatamente e poi riascoltati contemporaneamente.

Le tracce MIDI non contengono suoni, ma codici in grado di pilotare strumenti MIDI (ad esempio un sintetizzatore).

I dati MIDI registrati con un sequencer in quanto numeri possono poi essere trasformati in qualsiasi modo.

Da qui derivano una serie di possibilità e soluzioni inedite per un comune registratore:

- Cambiare gli strumenti musicali assegnati ad ogni traccia
- Modificarne la localizzazione spaziale degli strumenti (effetto stereofonico)
- Innalzare o abbassare la tonalità del brano

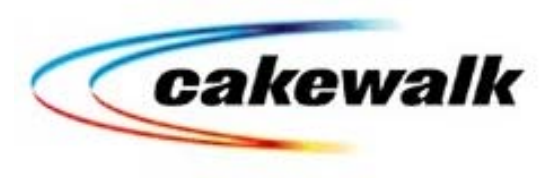

 $\overline{3}$ 

 $\overline{A}$ 

- Aumentarne o diminuirne la velocità di riproduzione
- Intervenire a livello di singola nota su ogni parametro musicale (durata, altezza, intensità, ecc.)
- Visualizzare e stampare lo spartito musicale del brano registrato
- Inserire un testo sincronizzato con la melodia

Un sequencer in pratica ci permette di registrare ed elaborare un brano musicale allo stesso modo come, utilizzando un word processor, possiamo scrivere e modificare un testo scritto.

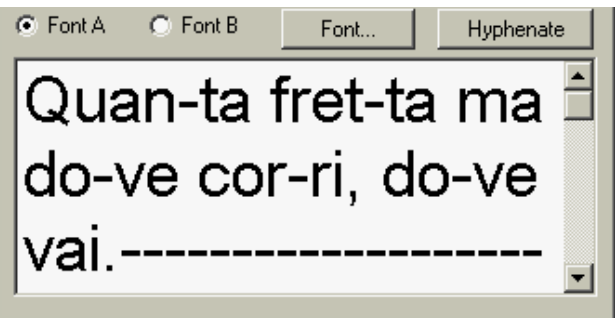

Utilizzando la finestra "**lyrics**" è possibile inserire un testo sincronizzato con una traccia musicale (in genere quella della melodia).

Questo testo potrà essere visualizzato riproducendo il file MIDI con un programma di karaoke (ad esempio

#### **Gli arranger e i programmi di stampa musicale**

−

 $|2|$ 

La finestra "**piano roll**" del sequencer Cakewalk. Questa modalità di visualizzazione prende il nome dal rullo perforato che veniva utilizzato nei pianoforti meccanici.

Nella parte sinistra della finestra è disegnata una tastiera disposta verticalmente, nella parte destra sono disegnate delle linee che rappresentano le note.

La lunghezza di ogni linea rappresenta la durata della nota. La posizione verticale si riferisce invece alla altezza della nota.

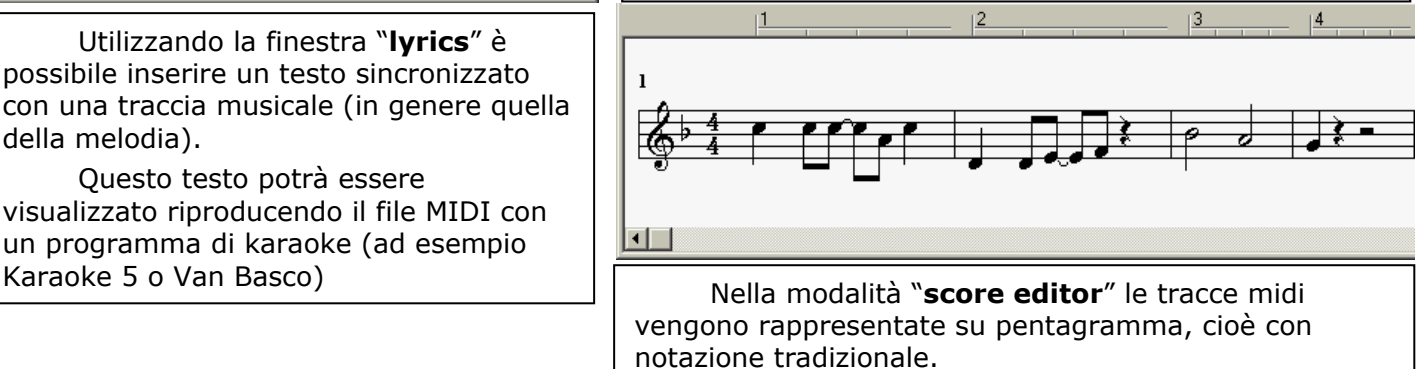

Con lo score editor è possibile impostare chiavi musicali, tonalità, e tutta una serie di parametri che

Un'altra categoria di programmi musicali basati sul formato MIDI è costituita dagli "**Arranger**" (arrangiatori).

 $1:01:004$  $Eb5(63)$ 

 $|1|$ 

回回

Gli arranger permettono, con una serie di ritmi e di accompagnamenti predefiniti, di creare basi musicali complete anche partendo dalla sola sigla degli accordi o dalla melodia del brano.

Uno di questi programmi, fra i più interessanti, è il "**Band in a Box**".

Anche se quasi tutti i sequencer offrono funzioni di stampa, esistono programmi specializzati nella scrittura musicale e che permettono, sempre con l'ausilio di una tastiera elettronica, di scrivere e stampare ogni tipo di spartito o partitura musicale.

Tra i programmi dedicati alla stampa musicale ricordiamo:

#### **Finale**

Programma professionale, molto complesso, la cui versione "lite" (chiamata **Finale Note Pad**) è liberamente scaricabile dal sito della ditta Midimusic.

#### **Encore**

Molto più semplice e flessibile di Finale, pur non avendone la completezza di funzioni, è particolarmente adatto a quanti vogliono stampare velocemente la musica di un file midi.

# **REGISTRARE con AUDACITY**

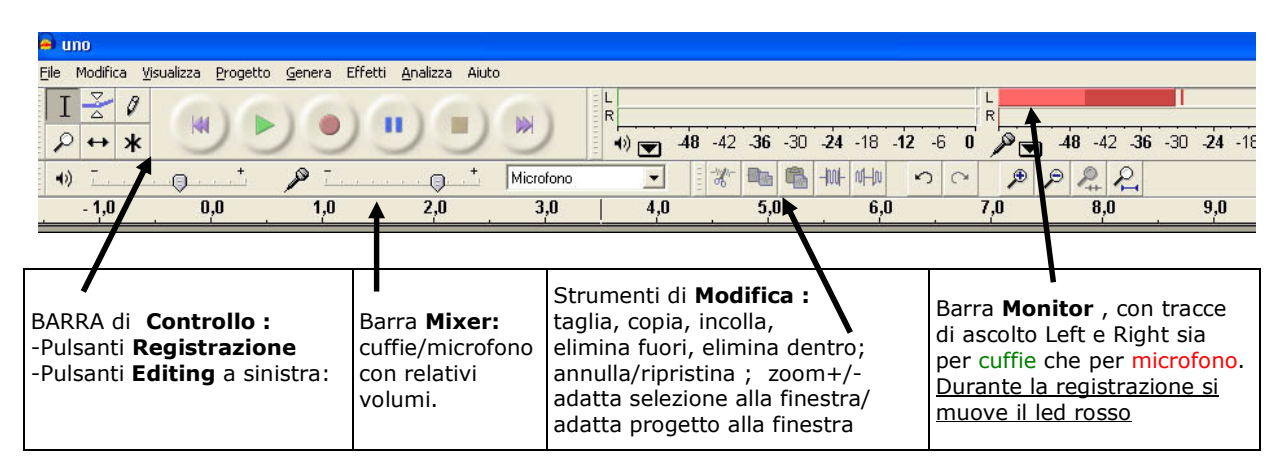

NB: per ridurre il peso del file si consiglia di SETTARE PARAMETRI AUDIO. Menu: Modifica-Preferenze,: scheda Audio I/O - Canali: Mono ; scheda Qualità variare frequenza di campionamento: 22050 Hz

#### 1-REGISTRARE

AVVIA registrazione Nuova Traccia = tasto ROSSO: lo spettrogramma permette di regolare il tono di voce.

PAUSA = pulsante BLU - per interrompere/continuare registrazione nella stessa traccia (NB: in pausa non sono attivi gli strumenti di modifica);

**STOP = pulsante GIALLO** per terminare la registrazione.

Per INSERIRE una TRACCIA VUOTA .menu Progetto - nuova traccia :

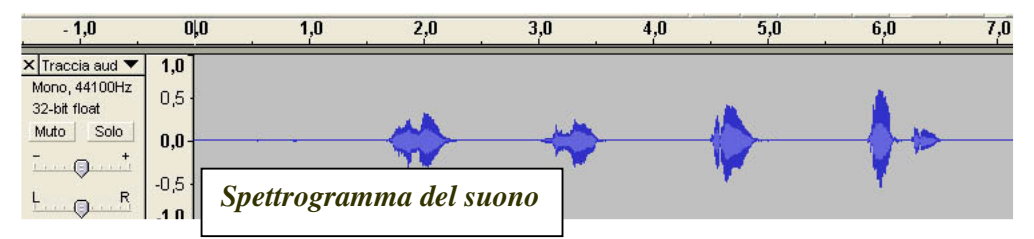

**DURATA**: misurata in secondi nella linea temporale sopra lo spettrogramma INTENSITA': misurata dall'ampiezza dell'onda. Al silenzio corrisponde una linea piatta senza alcun rilievo a sinistra **menu di traccia** con l'indicazione dei parametri : Canale; frequenza di campionamento; risoluzione; tasti : muto e solo ; cursore per aumentare i decibel; cursore per definire i canali per l'uscita audio in cuffia.

#### **2 - PULSANTI DI EDITING**

serve per selezionare una parte di traccia per modificarla, copiarla, eliminarla. - strumento selezione

**Contract** 

- spostamento temporale per spostare una traccia o parte di traccia selezionata

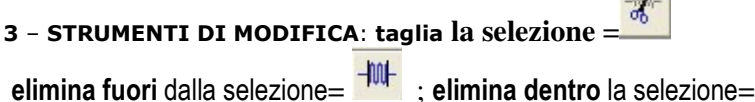

**adatta** l'intero progetto alla finestra= $\frac{2}{\sqrt{2}}$ 

#### 4 - EFFETTI: si applicano ad una parte di traccia selezionata :

per amplificare la traccia audio amplifica ;

per cancellare eventuali distorsioni normalizza;

per effetto sfumatura in entrata e uscita Fade in e Fade out.

5- **IMPORTARE UN AUDIO ESTERNO**: menu *progetto - importa audio* ; verrà importato in una nuova traccia sottostante. Usare il pulsante spostamento temporale per posizionarlo nella posizione corretta.

6- SALVARE: file -Salva progetto: in formato audacity ( .aup ) file - Esporta come mp3: per 10 min di registrazione 10 MB circa

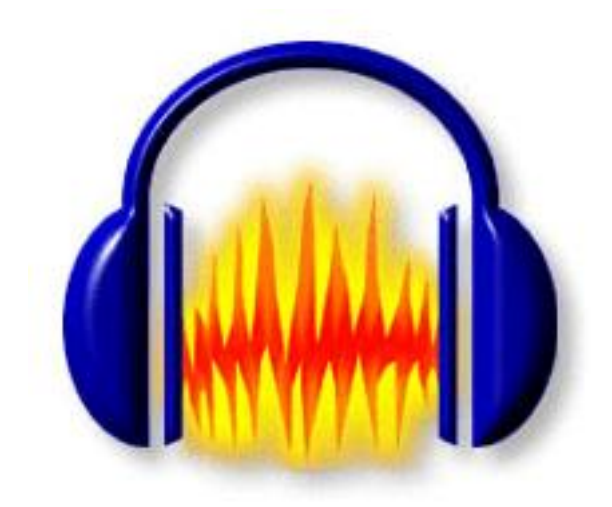

# **Gli effetti di Audacity**

Per prima cosa specifico che gli effetti di Audacity si possono utilizzare solo quando abbiamo:

- $\checkmark$  importato almeno una traccia
- $\checkmark$  selezionata tutta o in parte la traccia

Selezionare la traccia o una parte di essa è semplicissimo.

 Se dovete selezionare l'intera traccia è necessario cliccare una volta sola nel pannellino a sinistra di essa e si evidenzierà tutta.

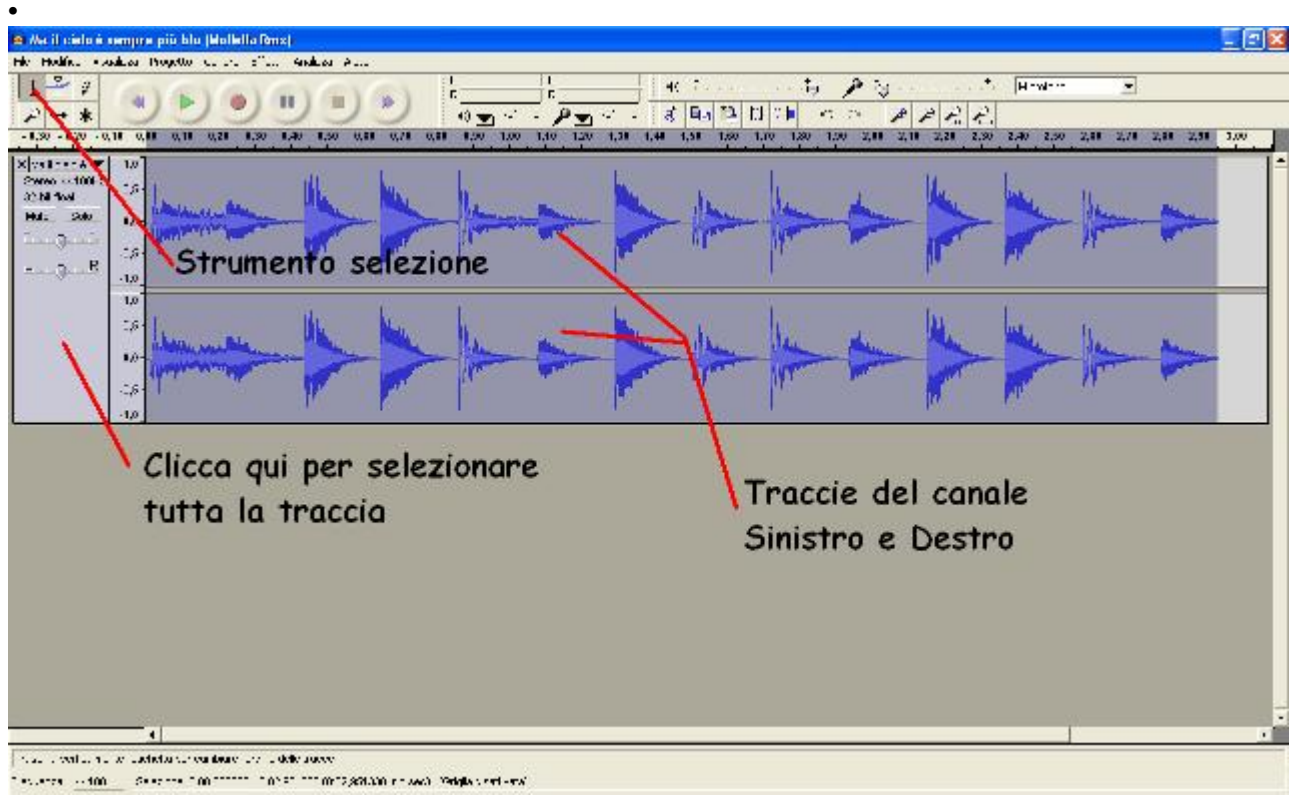

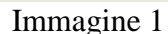

 Nel caso in cui doveste selezionarne solo una parte, assicuratevi di avere il cursore adibito a "Strumento di selezione" ( Immagine 1). Dirigete il cursore su una delle due traccie (se avete importato un suono mono ne avrete solo una) cliccateci sopra con il pulsante sinistro e tendolo premuto selezionate la parte da voi interessata. Ora potrete utilizzare l'effetto da voi desiderato.

# *Pulsanti comuni nelle finestre Effetti*

*Anteprima* vi darà la possibilità di ascoltare l'effetto per un breve tempo *Annulla* nel caso non si voglia più applicare l'effetto *Ok* per confermare l'effetto

# *Gli effetti e le loro funzioni*

 Amplifica: Questa è la prima opzione che compare nella sezione effetti. Questo effetto viene utilizzato per aumentare il "volume" della traccia selezionata. Teniamo presente che il massimo "volume" di un suono è 0 dB. Per esempio se di un suono che ha il suo picco a – 5 dB (dal massimo livello 0 dB) aumentassimo l'amplificazione di 3 dB, risulterebbe un nuovo picco di – 2 dB; il "Nuovo picco ampiezza" non fa altro che fare questo calcolo automaticamente mentre voi scegliete l'Amplificazione da adoperare. Con questo effetto si può naturalmente diminuire anche il "volume" del suono originale, semplicemente andando nei valori negativi dell'Amplificazione. Nel caso in cui il Nuovo picco ampiezza dovesse superare i 0 dB, il suono andrà in distorsione. Per questo è possibile selezionare "Non è consentito il clipping", che escluderà la possibilità di aumentare l'Amplificazione oltre 0 dB (Clipping). BassBoost: E' molto semplice da utilizzare. Selezionate la Frequenza che desiderate amplificare e agite su Incremento per modificarla. Alcuni consigli: immaginate che l'Incremento abbia la stessa funzione dell'Amplificazione (di cui ho parlato prima), solo che in questo caso viene applicato solamente ad un fascio ristretto di frequenze (anziché tutte). Per questo motivo valgono tutte le regole sulla distorsione menzionate in "Amplifica" con la differenza che in questo caso non verrete avvertiti di un'eventuale distorsione (o comunque non avete nessuna opzione da selezionare per evitarla). Solitamente circa 12 dB di Incremento sono molti, e porterebbero facilmente alla distorsione, comunque dipende dall'uso che ne dovete fare.

 Cambia intonazione: Ha la funzione di alterare la tonalità senza modificare il tempo totale della selezione. Non avete motivo di intimorirvi di fronte a tutti i parametri che vedete nella finestra. Diciamo che la barra sopra i pulsanti (Anteprima, Annulla, Ok) racchiude tutte le impostazioni. Noterete che cambiando di posizione il cursore per modificare l'intonazione (immagine 2), cambieranno tutti gli altri parametri automaticamente:

> *Intonazione*: indica la distanza dal tono iniziale a quello modificato.

> *Semitoni*: calcola la differenza di semitoni rispetto quello iniziale.

> *Frequenza*: calcola la differenza di frequenza da originale a modificata.

*Percentuale*: indica la percentuale di modifica di tono.

In pratica agiscono tutti alla stessa maniera, ma con sistemi di misura diversi.

E' come dire che una via è lunga 1 chilometro o 0,62 miglia.

Prima ho affermato che tutti i parametri che vedete non devono intimorirvi, ma aggiungo che possono divenire molto utili nel caso in cui, per esempio, voi sappiate di dover aumentare di 3 semitoni una selezione, quindi vi basterà inserire il numero 3 nella casella Semitoni e il parametro sarà così impostato.

Naturalmente più alta sarà la percentuale di cambiamento, peggiore sarà la qualità del risultato.\*

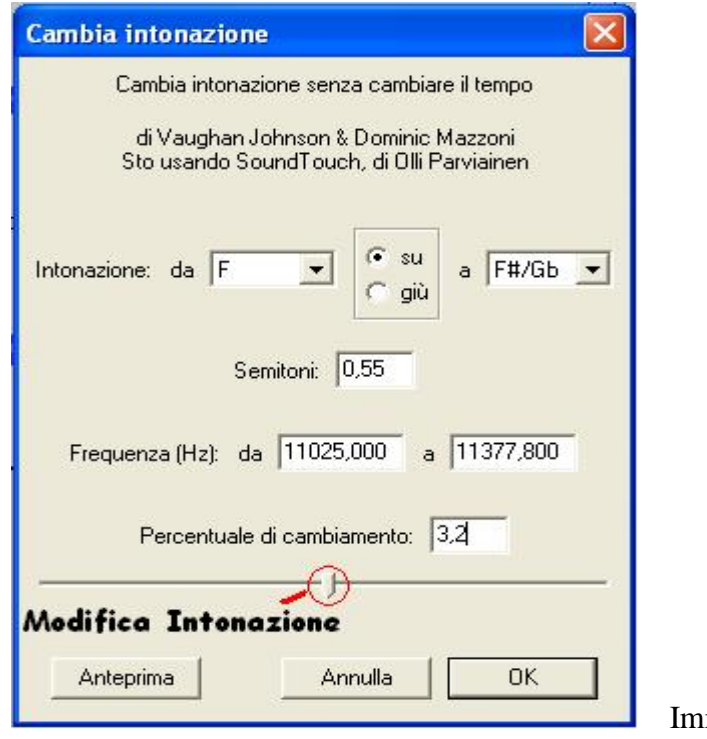

magine 2

*\* IMPORTANTE:* il software non ha limitazioni di impostazioni. Nel caso in cui mettiate dei valori esagerati rischiate operazioni notevolmente lunghe o anche crash di sistema (s'inchioda).

- Cambia tempo: E' l'opposto di "Cambia intonazione", cioè cambia il tempo totale della selezione ma non l'intonazione. Avete presente l'esempio dei chilometri e delle miglia? Tutti i parametri che vedete agiscono alla stessa maniera, ma con sistemi di misura diversi. Quindi modificando il cursore sulla barra adibita al "Cambia tempo", modificheremo immediatamente tutti i parametri.\*
- Cambia velocità: Questo effetto modifica sia il tempo che l'intonazione. Per spiegare rapidamente faccio un banale esempio: se noi abbiamo un disco in vinile su un giradischi funzionante, questo disco avrà una velocità costante. Toccandolo influiamo sulla sua *Velocità.* Questa è la funzione di questo effetto.\* Non a caso sono riportati dei passaggi tra velocità comuni ai giradischi.
- Compressore: Il compito del compressore è quello di ridurre la gamma dinamica. Il metodo migliore per descrivere l'azione del compressore è forse quello di fare un esempio più vicino alla realtà di tutti i giorni: prendiamo in considerazione l'eventualità di registrare una conferenza da una certa distanza dall'oratore, con un piccolo registratore tascabile. Ne possiamo dedurre la pessima qualità della registrazione. Avremo la voce

registrata a volumi molto bassi ma alcuni rumori di intensità molto alta (come per esempio una persona vicina che starnutisce o anche urtare involontariamente il registratore). Questo in fase di riascolto è fastidiosissimo e non ci permette di mantenere un volume d'ascolto adeguato per poter decifrare le parole dell'oratore. In questo caso dovremo diminuire queste enormi differenze di "volume". Con l'uso del compressore ogni volta che il suono supererà una *Soglia* di dB ("volume"), da noi impostata, abbasserà il livello in base al *Rapporto* e al *Tempo d'attacco.* Il Rapporto è tra i dB del segnale (suono) e i dB di uscita dalla compressione. Comunque non vi preoccupate, non è fondamentale sapere questo. Se non capite come adoperare il Rapporto, lasciatelo +  $o - a$  3:1.

Il Tempo d'attacco determina invece la velocità con cui risponde il compressore. In caso non doveste sapere come agire, tenetelo intorno ai 0,2 – 0,3 secondi. L'opzione *Applica guadagno dopo la compressione* non è altro che una *normalizzazione* (la descriverò in seguito) applicata dopo la compressione.

A questo punto troveremo che la voce risulterà quasi agli stessi livelli dei rumori, quindi potremo impostare il volume di ascolto senza incorrere ad aumenti bruschi di segnale(imm 3).

Il mio consiglio è di applicare più volte il compressore su una stessa traccia visto che questo compressore non è molto efficace.

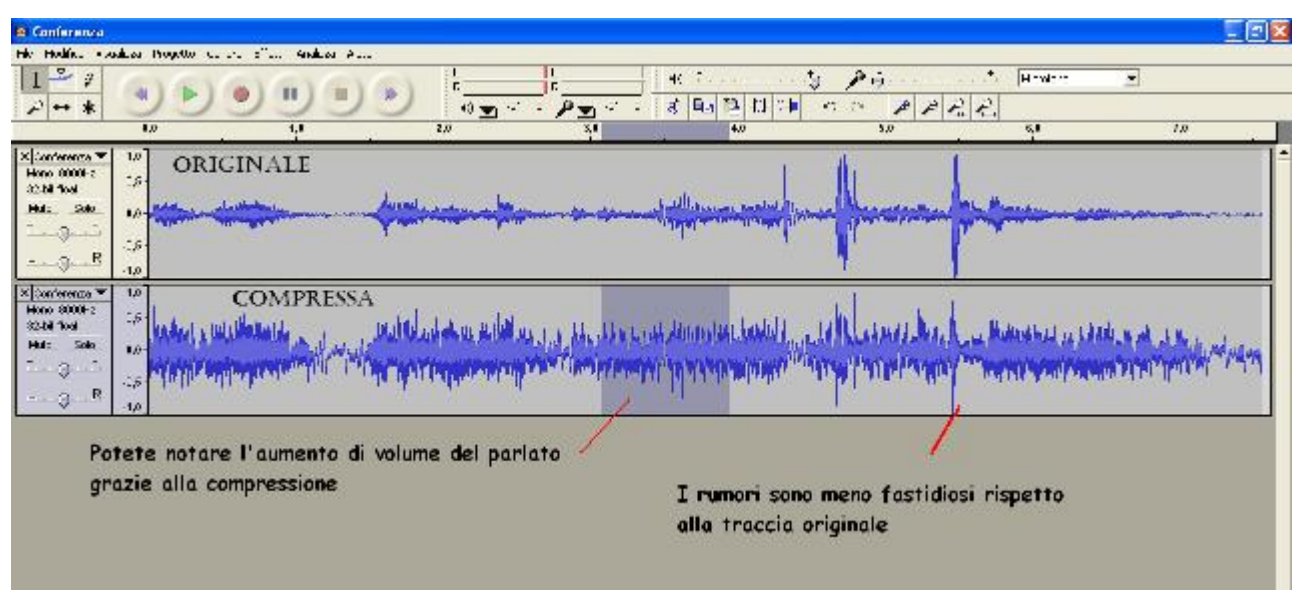

Immagine 3

#### Echo: Ha solo due impostazioni; *Tempo del ritardo* e *Fattore di decadimento*.

La prima modifica imposta il tempo che intercorre tra il suono originario e l'echo prodotto, mentre il *Fattore di decadimento* influisce sul tempo di decadimento dell'echo.

- Equalizzazione: Non c'è molto da spiegare. Questo equalizzatore grafico si modifica semplicemente cliccandoci sopra. Ogni volta che cliccherete sul grafico si creeranno nuovi segmenti. Le frequenze vanno dalle più basse a sinistra, alle più alte a destra. Con il tasto *Pulisci* si riportano tutti i valori a 0 dB. Con il tasto *Carica curva predefinita* si possono selezionare le varie curve già impostate dal programma, i nomi assegnati sono probabilmente curve di risposta di alcuni microfoni. Con un po' di pratica imparerete velocemente ad utilizzarlo.
- Fade in / Fade out: Senza alcuna impostazione. Hanno la funzione di far crescere *Fade in* (da volume 0 al Max) o decrescere *Fade out* (da volume Max a 0) il suono. Selezionate la parte a cui volete applicare il *Fade* e cliccate su *Fade in – out* e l'effetto è inserito.
- Filtro FFT: …
- Inverti: Il suo compito è quello di invertire di fase il segnale. Se aumentiamo molto lo zoom sulla traccia possiamo notare che l'onda sonora ha un andamento sinusoidale verso l'alto e poi verso il basso. La *fase* è la polarità che assume l'onda sinusoidale, nella metà alta *positiva* e in quella bassa *negativa*. Cambiando la fase avremo le curve positive che diventeranno negative e viceversa.

Tenete conto che se avete due segnali uguali su canale destro e sinistro, ne invertite uno e poi li sommate tra loro in mono, avrete un annullamento del segnale.

Se non conoscete le situazioni in cui andrebbe utilizzato, non usatelo! Non vi servirà.

 Normalizza: Normalizzare significa aumentare di volume tutta la selezione fino a quando il suo picco maggiore non sia arrivato ai dB impostati. Per esempio: per alzare il più possibile il volume di una traccia senza andare in distorsione useremo la funzione *Normalizza.* In questo caso possiamo selezionare due opzioni: *Rimuovi ogni spostamento DC*: centra la polarità dell'onda sonora; se aumentiamo molto lo zoom sulla traccia possiamo notare che l'onda sonora ha un andamento

sinusoidale verso l'alto e poi verso il basso. A sinistra della traccia possiamo vedere una numerazione verticale che va da – 1 a + 1. Al centro abbiamo l o 0, quindi *Rimuovi ogni spostamento DC* riporta la sinusoide al centro rispetto allo 0. Questa è un'opzione che non utilizzerei.

*Normalizza l'ampiezza massima a – 3 dB*: Purtroppo con questo effetto non c'è la possibilità di normalizzare a 0 dB. Se avete necessità di normalizzare a 0 dB dovete usare l'effetto *Amplifica.*

- Nyquist Prompt: ...
- Phaser: Il nome *Phaser* viene dal dispositivo di spostamento di fase, perché funziona unendo i segnali fase-spostati con il segnale originale. Il movimento dei segnali fase-spostati è controllato usando un oscillatore a bassa frequenza (LFO). Nella casella *Fasi* selezioniamo il numero di fasi che verranno spostate, mentre nella selezione *Dry – Wet* decidiamo se mixarle *poco (Dry)* o *molto (Wet)* con il segnale originale. *Frequenza LFO* è la velocità con cui le fasi verranno spostate.

*Inizio fase LFO* è il grado di partenza dell'LFO. La *Profondità* è l'altezza dell'LFO. *Feedback* imposta la percentuale di risonanza. Se ci smanettate un po' imparerete velocemente.

Reverse: La selezione verrà riprodotta al contrario.

 Rimozione rumore: Questo effetto è ideale per rumori di fondo costanti come per esempio quelli provenienti da registrazione su nastro, ronzii, ecc.. La rimozione del rumore è un processo diviso in due tappe.

*1* selezionate una parte del rumore che avete intenzione di eliminare. Poi andate su *Effetti – Rimozione rumore e Dai Profilo Rumore*. Audacity memorizza il suono che volete eliminare, in modo da riconosce che cosa filtrare. *2* selezionate tutta la parte audio da cui desiderate rimuovere il rumore, tornate su *Effetti – Rimozione rumore* e scegliete quanta rimozione applicare. Potete ascoltare un'anteprima e se il risultato è quello che cercavate cliccate su *Rimuovi il rumore*. Il gioco è fatto. Bisognerà attendere qualche istante prima che l'operazione finisca. La rimozione del rumore provoca solitamente una certa distorsione al suono originale. Ciò è normale e non c'è

niente che si possa fare per evitarlo. Con rumori forti o variabili si avranno pessimi risultati.

Da notare che se metterete troppa riduzione di rumore avrete quasi sicuramente una distorsione udibile.

*Provate a campionare come rumore la parte musicale stessa, selezionate poca riduzione di rumore ed avrete un effetto che potrebbe essere interessante.*

- Ripeti: Ripete la parte selezionata per un numero di volte da definire. Subito sotto trovate il conteggio del tempo totale (in secondi) delle ripetizioni che saranno aggiunte.
- Wahwah: Questo effetto utilizza un filtro passa banda per generare il relativo suono. Un oscillatore a bassa frequenza (LFO) è usato per controllare il movimento del filtro all'interno dello spettro delle frequenze. *Frequenza LFO* è la velocità con cui il filtro verrà spostato di frequenza. *Inizio fase LFO* è il grado di partenza dell'LFO. *Profondità* è l'altezza dell'LFO in percentuale. *Risonanza* è la quantità di risonanza. Ha valori da 0 a 10. *Wah: bilanciamento frequenza* è la percentuale di mixaggio tra suono originale e *Wahwah*.

# *Sono rimasti alcuni effetti particolari:*

- Cross Fade in / out: Hanno la stessa funzione del *Fade in / out* che ho spiegato prima, solo che in questo caso l'incremento o la diminuzione di segnale ha una forma diversa. Pensate ad una parabola, con la pancia rivolta verso l'alto, che parte dal primo punto selezionato e termina nell'ultimo. Se utilizzerete *fade in* partirà dal basso verso l'alto, mentre il *fade out* andrà dall'alto verso il basso.
- Delay: Le sue impostazioni sono: *Decay amount* è il decadimento del riverbero *Delay time* è il Tempo di riverbero *Number of echos* è il numero di ripetizioni da creare Con un *Decay amount* alto il riverbero svanirà più velocemente. In questo modo il risultato si avvicinerà a quello di un echo.
- GVerb: E' un riverbero. *Roomsize (m)* Dimensione stanza in metri. Consiste nel tempo delle prime riflessioni dei suoni.

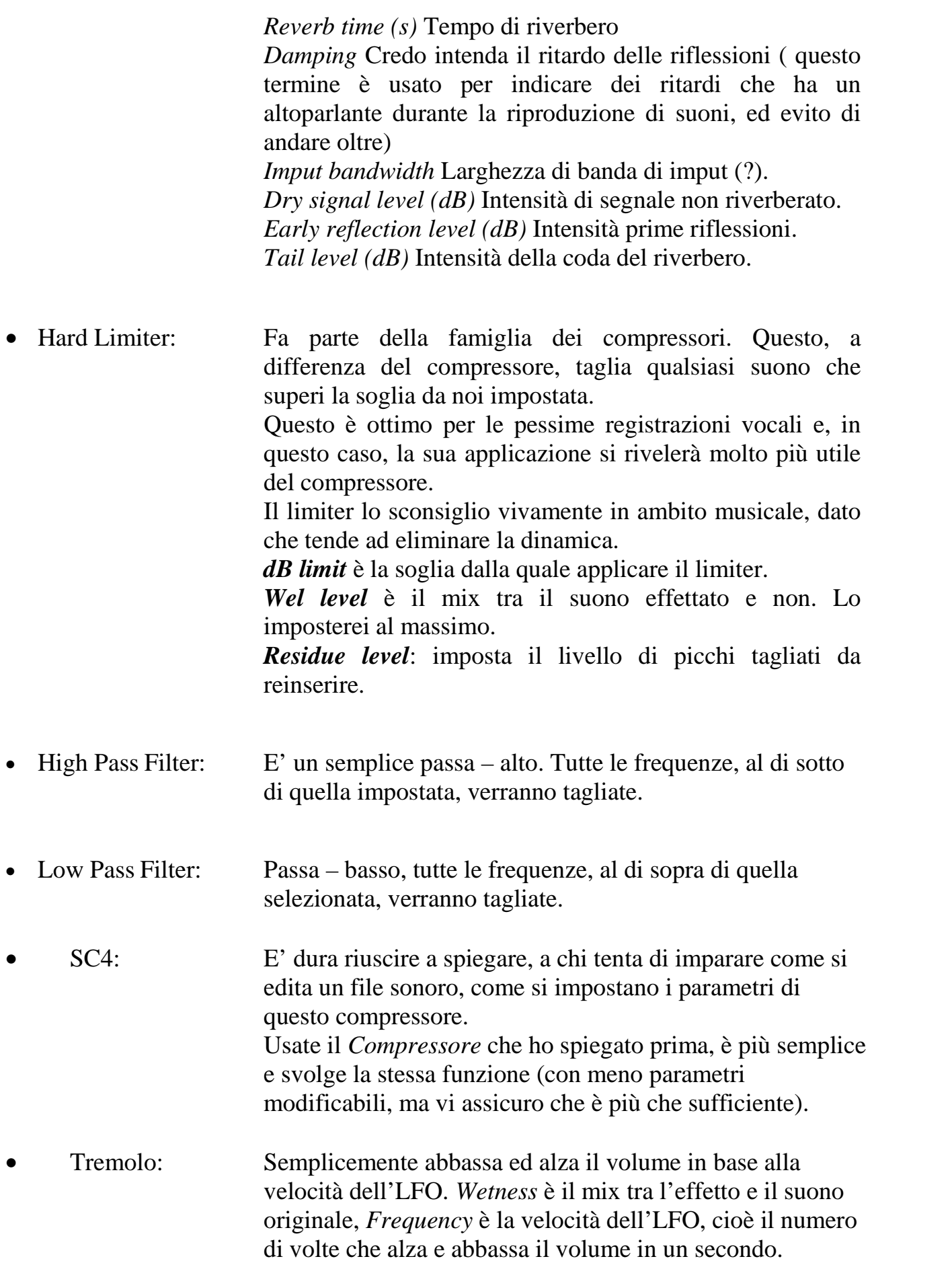